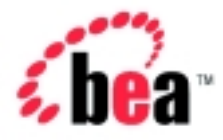

# BEA WebLogic Portal™

Developing Campaign Infrastructure

Version 4.1 Document Date: December 2001

### Copyright

Copyright © 2001 BEA Systems, Inc. All Rights Reserved.

### Restricted Rights Legend

This software and documentation is subject to and made available only pursuant to the terms of the BEA Systems License Agreement and may be used or copied only in accordance with the terms of that agreement. It is against the law to copy the software except as specifically allowed in the agreement. This document may not, in whole or in part, be copied photocopied, reproduced, translated, or reduced to any electronic medium or machine readable form without prior consent, in writing, from BEA Systems, Inc.

Use, duplication or disclosure by the U.S. Government is subject to restrictions set forth in the BEA Systems License Agreement and in subparagraph (c)(1) of the Commercial Computer Software-Restricted Rights Clause at FAR 52.227-19; subparagraph (c)(1)(ii) of the Rights in Technical Data and Computer Software clause at DFARS 252.227-7013, subparagraph (d) of the Commercial Computer Software--Licensing clause at NASA FAR supplement 16-52.227-86; or their equivalent.

Information in this document is subject to change without notice and does not represent a commitment on the part of BEA Systems. THE SOFTWARE AND DOCUMENTATION ARE PROVIDED "AS IS" WITHOUT WARRANTY OF ANY KIND INCLUDING WITHOUT LIMITATION, ANY WARRANTY OF MERCHANTABILITY OR FITNESS FOR A PARTICULAR PURPOSE. FURTHER, BEA Systems DOES NOT WARRANT, GUARANTEE, OR MAKE ANY REPRESENTATIONS REGARDING THE USE, OR THE RESULTS OF THE USE, OF THE SOFTWARE OR WRITTEN MATERIAL IN TERMS OF CORRECTNESS, ACCURACY, RELIABILITY, OR OTHERWISE.

#### Trademarks or Service Marks

BEA, WebLogic, Tuxedo, and Jolt are registered trademarks of BEA Systems, Inc. How Business Becomes E-Business, BEA WebLogic E-Business Platform, BEA Builder, BEA Manager, BEA eLink, BEA WebLogic Commerce Server, BEA WebLogic Personalization Server, BEA Campaign Manager for WebLogic, BEA WebLogic Portal, E-Business Control Center, BEA WebLogic Process Integrator, BEA WebLogic Collaborate, BEA WebLogic Enterprise, and BEA WebLogic Server are trademarks of BEA Systems, Inc.

All other product names may be trademarks of the respective companies with which they are associated.

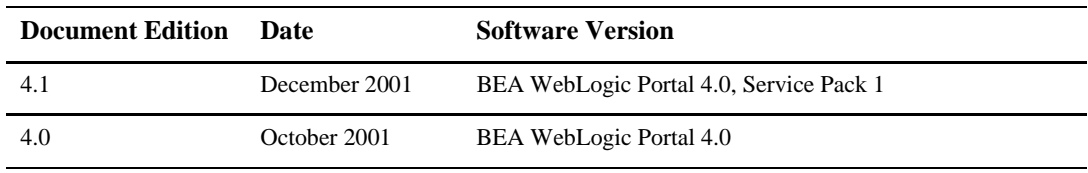

#### **Guide to Developing Campaign Infrastructure**

# **Contents**

### **[About This Document](#page-6-0)**

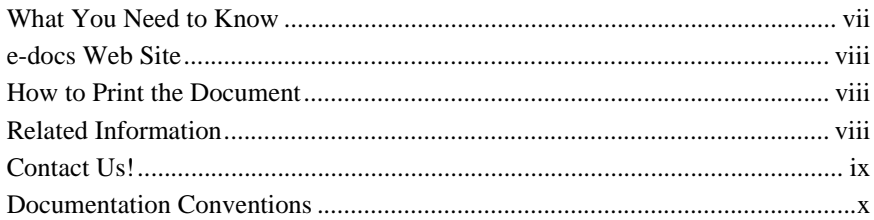

### **[1. Roadmap for Developing Campaign Infrastructure](#page-12-0)**

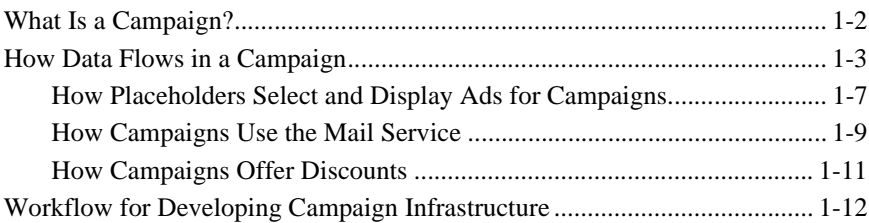

### **[2. Setting Up Ads for Campaigns](#page-26-0)**

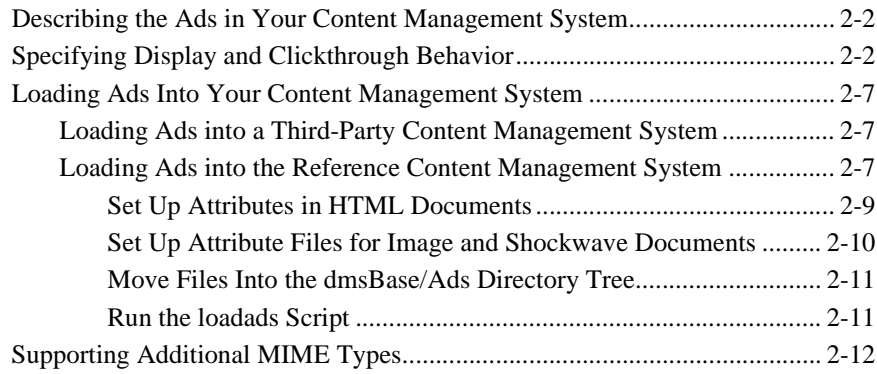

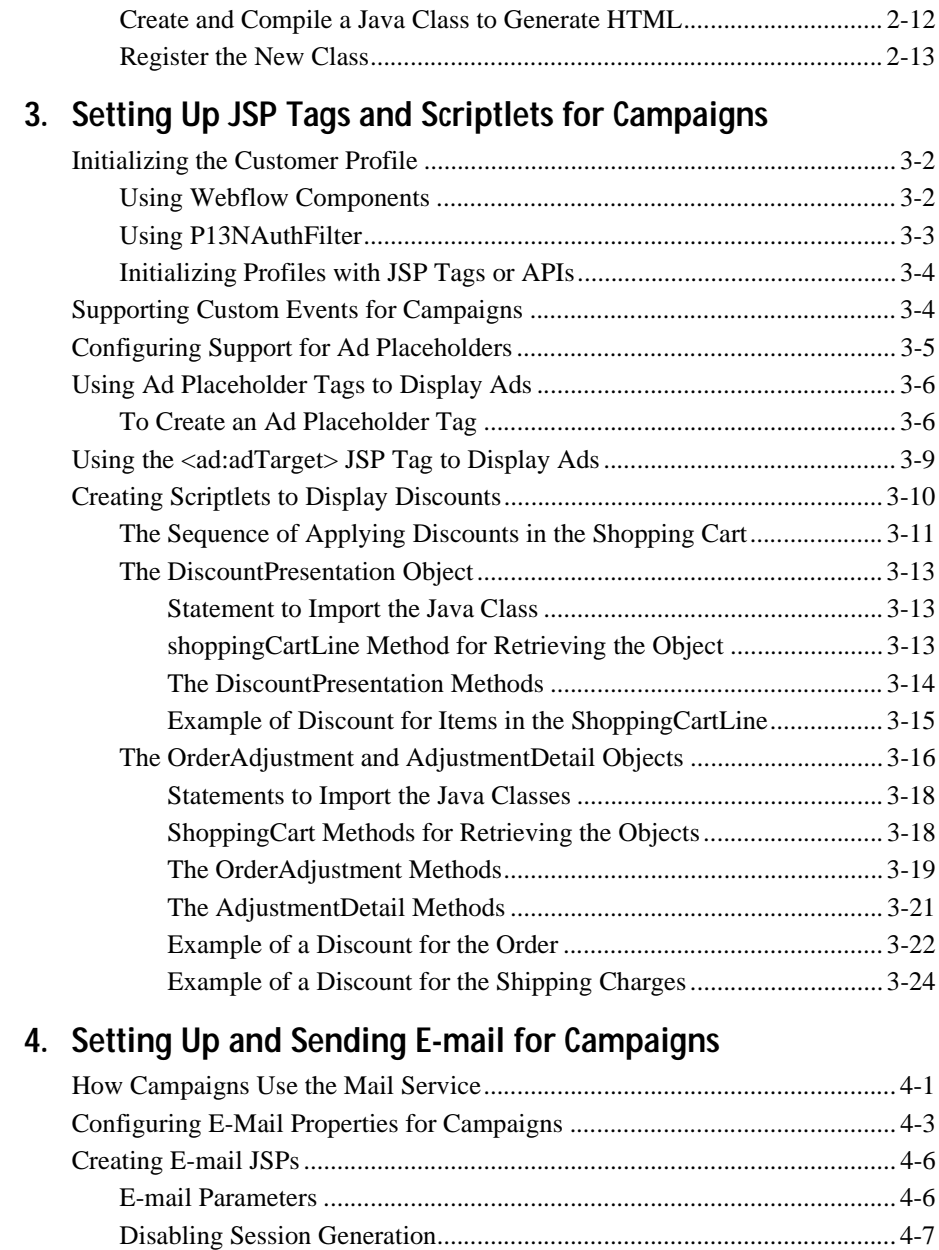

[Sample](#page-75-0)[E-mail](#page-75-0)[JSP](#page-75-0)[..................................................................................... 4-8](#page-75-0)

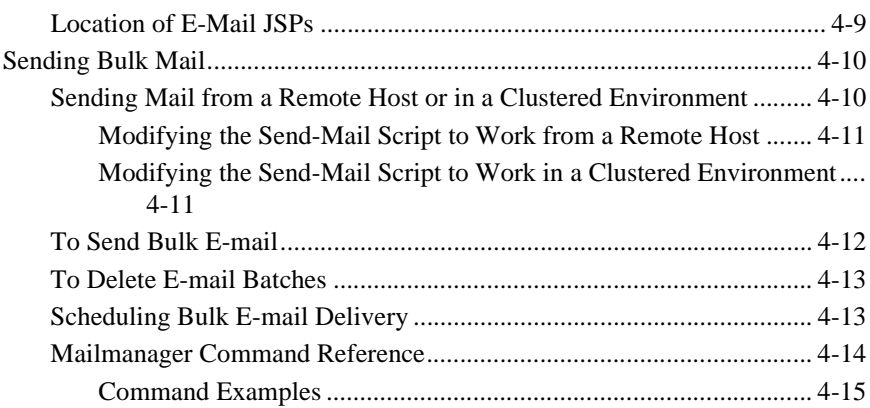

## **[5. Campaign Manager Database Schema](#page-84-0)**

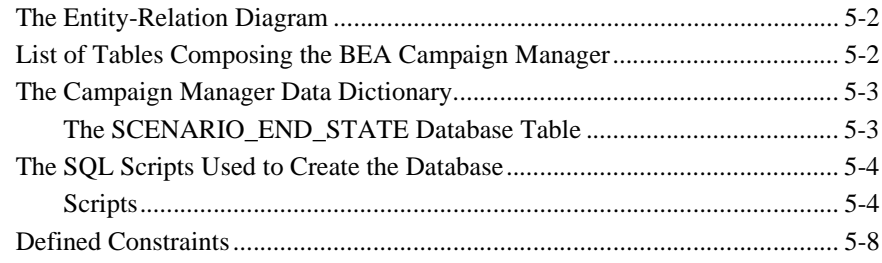

### **[Index](#page-92-0)**

### **vi** Guide to Developing Campaign Infrastructure

# <span id="page-6-0"></span>**About This Document**

This document describes setting up infrastructure for the features that the Campaign Service uses. It includes the following topics:

- [Chapter 1, "Roadmap for Developing Campaign Infrastructure,"](#page-12-1) which provides an overview of the concepts and tasks involved in setting up campaign infrastructure.
- [Chapter 2, "Setting Up Ads for Campaigns,"](#page-26-1) which discusses loading advertising documents (ads) into a content management system and using attributes to describe the documents.
- [Chapter 3, "Setting Up JSP Tags and Scriptlets for Campaigns,"](#page-42-1) which provides instructions for creating JSP tags to support campaign features.
- [Chapter 4, "Setting Up and Sending E-mail for Campaigns,"](#page-68-2) which provides instructions for setting up and using the default Mail Service to support campaigns.
- [Chapter 5, "Campaign Manager Database Schema,"](#page-84-1) which the describes the database schema for the Campaign services. Understanding this schema will be helpful to those who may be customizing or extending the technologies provided in the product.

# <span id="page-6-1"></span>**What You Need to Know**

This document is intended for Commerce Business Engineers (CBE). It assumes that you are familiar with developing Java Server Pages (JSP) and creating Java scriptlets and JSP tags. In addition, it assumes that you are familiar with maintaining your content management system.

# <span id="page-7-0"></span>**e-docs Web Site**

BEA product documentation is available on the BEA corporate Web site. From the BEA Home page, click on Product Documentation or go directly to the "e-docs" Product Documentation page at http://e-docs.bea.com.

## <span id="page-7-1"></span>**How to Print the Document**

You can print a copy of this document from a Web browser, one file at a time, by using the File—>Print option on your Web browser.

A PDF version of this document is available on the WebLogic Portal documentation Home page on the e-docs Web site. A PDF version of this document is also available in the documentation kit on the product CD. Or you can download the documentation kit from the WebLogic Portal portion of the BEA Download site. You can open the PDF in Adobe Acrobat Reader and print the entire document (or a portion of it) in book format. To access the PDFs, open the WebLogic Portal documentation Home page, click the PDF files button and select the document you want to print.

If you do not have the Adobe Acrobat Reader, you can get it for free from the Adobe Web site at http://www.adobe.com/.

## <span id="page-7-2"></span>**Related Information**

For information on setting up related WebLogic Portal services, refer to the following documents:

- *Guide to Events and Behavior Tracking*
- *Guide to Managing Presentation and Business Logic: Using Webflow and Pipeline*
- *Guide to Building a Product Catalog*
- *Guide to Managing Purchases and Processing Orders*
- *Guide to Registering Customers and Managing Customer Services*
- *Guide to Developing and Managing Portals*
- *Guide to Building Personalized Applications*

To see an example implementation of a campaign, refer to the *JSP Commerce and Campaign Tour*.

# <span id="page-8-0"></span>**Contact Us!**

Your feedback on the BEA WebLogic Portal documentation is important to us. Send us e-mail at **docsupport@bea.com** if you have questions or comments. Your comments will be reviewed directly by the BEA professionals who create and update the WebLogic Portal documentation.

In your e-mail message, please indicate that you are using the documentation for the BEA WebLogic Portal **Product Version: 4.0** release.

If you have any questions about this version of BEA WebLogic Portal, or if you have problems installing and running BEA WebLogic Portal, contact BEA Customer Support through BEA WebSUPPORT at **www.bea.com**. You can also contact Customer Support by using the contact information provided on the Customer Support Card, which is included in the product package.

When contacting Customer Support, be prepared to provide the following information:

- Your name, e-mail address, phone number, and fax number
- Your company name and company address
- Your machine type and authorization codes
- $\blacksquare$  The name and version of the product you are using
- A description of the problem and the content of pertinent error messages

# <span id="page-9-0"></span>**Documentation Conventions**

The following documentation conventions are used throughout this document.

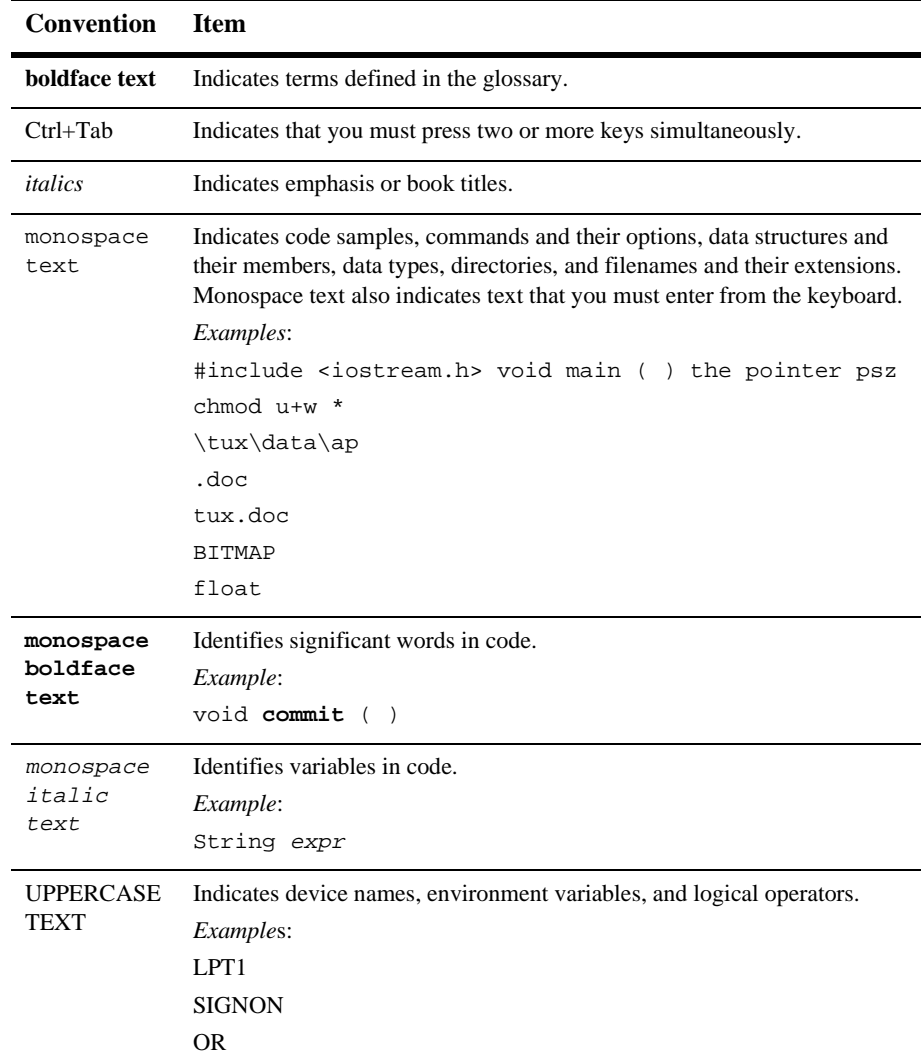

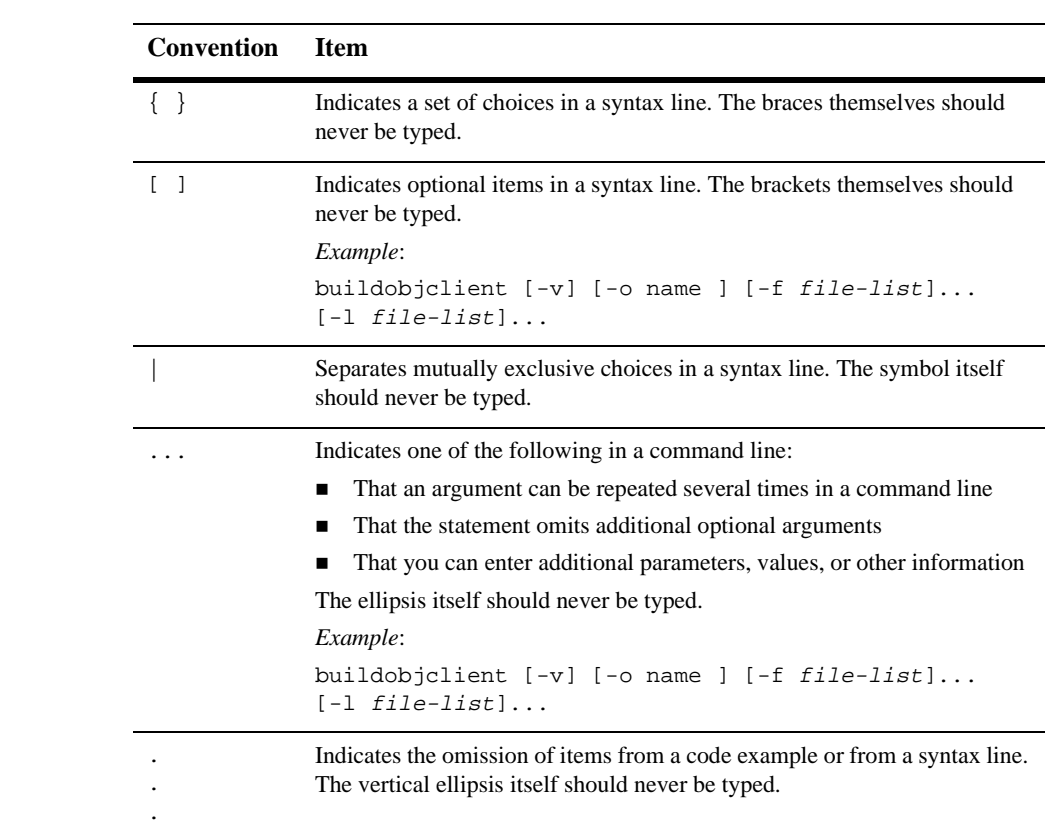

### **xii** Guide to Developing Campaign Infrastructure

# <span id="page-12-1"></span><span id="page-12-0"></span>**1 Roadmap for Developing Campaign Infrastructure**

Developing campaign infrastructure is a collaborative effort between a Business Analyst (BA) and a Business Engineer (BE). A BA develops the strategy and goals for individual campaigns, and uses the BEA E-Business Control Center to run and evaluate them. A BE develops the infrastructure to support campaigns and modifies the infrastructure as individual campaigns require.

This topic provides an overview of developing campaign infrastructure from the BE perspective. It includes the following sections:

- [What Is a Campaign?](#page-13-0)
- [How Data Flows in a Campaign](#page-14-0)
- [Workflow for Developing Campaign Infrastructure](#page-23-0)

# <span id="page-13-0"></span>**What Is a Campaign?**

A campaign coordinates several WebLogic Portal services to create and track marketing goals on an e-commerce Web site. For example, your Marketing organization can use campaigns to sell 100 ACME saws during the month of June. To reach this goal, Marketing can target advertising, e-mail, and discounted product pricing to customers who match a set of criteria, such as customers who have previously purchased ACME hardware from your site.

**Note:** Campaigns cannot be used with anonymous users.

Campaigns coordinate the following services:

- Events and Behavior Tracking Services, which identify how a customer interacts with your site. By default WebLogic Portal tracks only a specific set of customer interactions (events), but you can add to this set by customizing the Event Service.
- Customer Segments, which categorize customers based on information in a customer's profile and other dynamic data. Each customer must create a profile to log in to your site. The profile includes information that the customer provides, such as shipping addresses, and information that WebLogic Portal provides, such as number of visits and total value of products the customer has purchased on the site. A BA creates customer segments in the E-Business Control Center.
- Scenarios, which trigger actions if a specific event occurs or if a specific customer matches a customer segment. A BA creates scenarios in the E-Business Control Center.

Scenarios can engage any of the following services:

- Ad Placeholders, which query the content management system for an ad and display the query results on the Web site. For example, if a customer logs in and the customer's profile matches the SailingEnthusiast customer segment, then a scenario displays an ad for sailboats in the Web site's top banner.
- $\bullet$  The E-mail Service, which uses a JSP to generate e-mail and provides a utility for sending the e-mail in batches. Because the Mail Service uses a JSP to generate e-mail, you can use JSP tags to personalize the e-mail.

- Discounts, which offer reduced prices for specific products or product categories. A BA creates discounts in the E-Business Control Center.

# <span id="page-14-0"></span>**How Data Flows in a Campaign**

In a typical campaign, data flows as follows (see [Figure 1-1\)](#page-17-0):

1. An event is generated by a trigger. For example, a customer logs in.

In general, an event is a notification that something has happened in a computer program. For more information about the Event Service, refer to the *Guide to Events and Behavior Tracking*.

**Note:** Campaigns cannot be used with anonymous users. Campaigns require a user ID that has two characteristics: the ID must be associated with a user profile, and that user profile must be saved (persisted). However, the anoymous profile for a user who is not logged in is a runtime profile (not saved), and not associated with a user ID.

Personalization features such as <pz:div> and <pz:contentSelector> JSP tags do work for anonymous users. This is because these features can use a runtime profile without a user ID.

- 2. The Event Service creates an event object to encapsulate information about the event. If a customer triggers the event, the event object includes the customer ID.
- 3. The Event Service notifies all Event Listeners that it has detected an event. The event listener for the Campaign Service determines whether the event object is one of the following types:
	- **•** Session: The start time, end time, and if executed, the login time of the customer's session.
	- **Registration:** The customer registers on the e-commerce site.
	- **Product**: The customer is presented with a product or clicks (selects) the presented product.
	- Content: The customer is presented some content, such as an ad, or clicks (selects) the presented content.
- Cart: An item is added, removed, or updated to the customer's shopping cart.
- **Buy**: The customer completes the purchase of one or more items.
- $\bullet$ **Campaign**: The events generated within the context of a campaign.
- 4. If the event is one of the types described in the previous step, the Campaign Listener notifies the Campaign Service.
- 5. For each active campaign, the Campaign Service attempts to match the event with a scenario. For example, customer Pat Gomes is a Gold Customer who added a handsaw to the shopping cart. Scenario 1 in Campaign Z specifies actions for Gold Customers who add handsaws to the shopping cart.
- 6. For any scenario that matches the event, the Scenario Service finds an action to initiate. Then the Campaign Service initiates the action. For example, If a Gold Customer adds a handsaw to the shopping cart, run a query for documents that advertise drills and display the results in the shopping cart JSP.

Ad Placeholders, the E-mail Service, and the Discount Service operate independently of the Campaign Service. The following sections describe how these services process the data that a campaign gives to them:

- [How Placeholders Select and Display Ads for Campaigns](#page-18-0)
- [How Campaigns Use the Mail Service](#page-20-0)
- [How Campaigns Offer Discounts](#page-22-0)

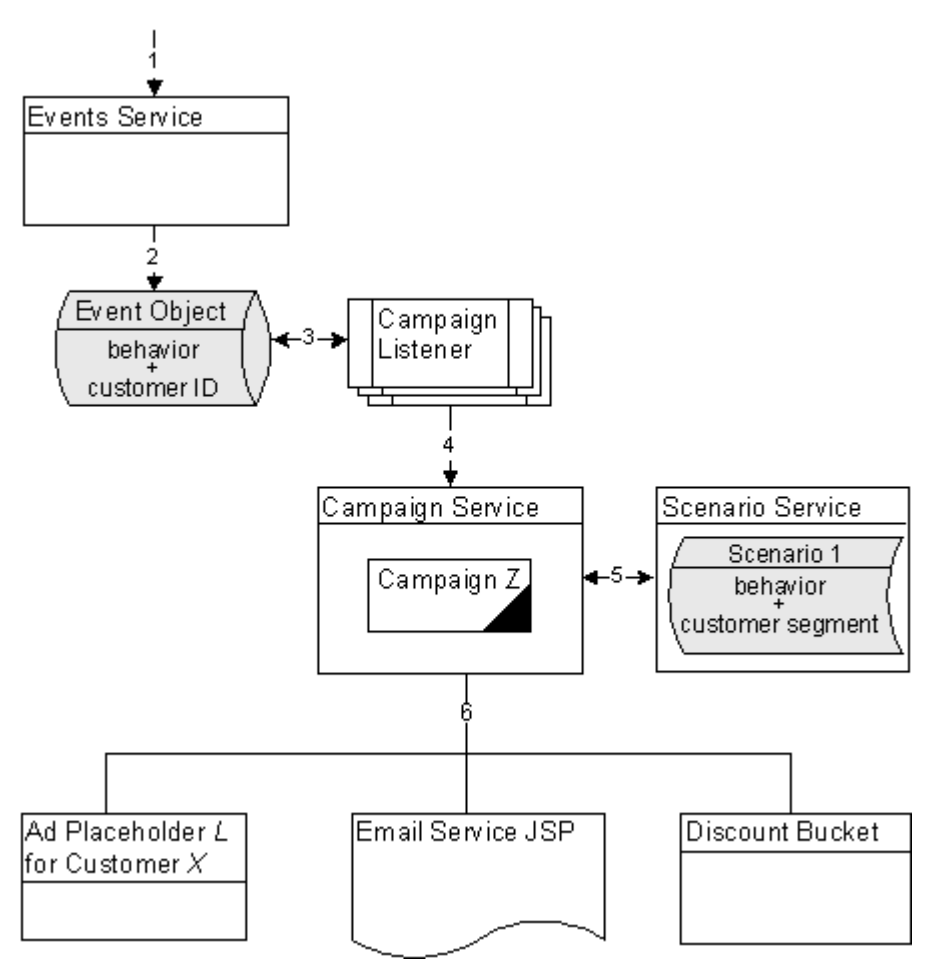

<span id="page-17-0"></span>**Figure 1-1 Data Flow in a Campaign**

## <span id="page-18-0"></span>**How Placeholders Select and Display Ads for Campaigns**

Placeholders use the following process to select and display ads in a given JSP (see [Figure 1-2\)](#page-19-0):

- 1. As part of carrying out a campaign action, the Campaign Service adds queries to the placeholder.
- 2. When a user requests a JSP that contains a placeholder, if the ad placeholder contains more than one ad query, the Ad Service calls the Ad Conflict Resolver to select an ad query.

For more information, refer to "Resolving Ad Query Conflicts" under "Working with Ad Placeholders" in the *Guide to Building Personalized Applications*.

- 3. The Ad Service does the following:
	- a. It forwards the query to the content management system. If the query returns more than one ad, the ad placeholder uses the adWeight attribute of each ad to determine which one to retrieve.
	- b. If the ad is associated with an active campaign, it determines whether the campaign has fulfilled its goal of displaying the ad a specific number of times. If the ad has already been displayed the specified number of times, the Ad Service selects another ad.
	- c. It sends data to the Event Service indicating that the placeholder has displayed the ad. Notice that the Ad Service updates the ad-display count after it finds an ad but before it generates the HTML to display the ad. In some cases, for example, if a customer forces a browser to stop loading a page, the Ad Service increases the ad display count even though the ad was never displayed.

For more information, refer to "How an Ad Placeholder Chooses from Ad Query Results" under "Working with Ad Placeholders" in the *Guide to Building Personalized Applications*.

- 4. The ad placeholder generates the HTML that the browser requires to display the ad content and places it in the JSP at the location of the placeholder tag.
- 5. If a customer clicks on the ad, the Ad Service redirects the URL and notifies the Event Service that a customer clicked the ad.

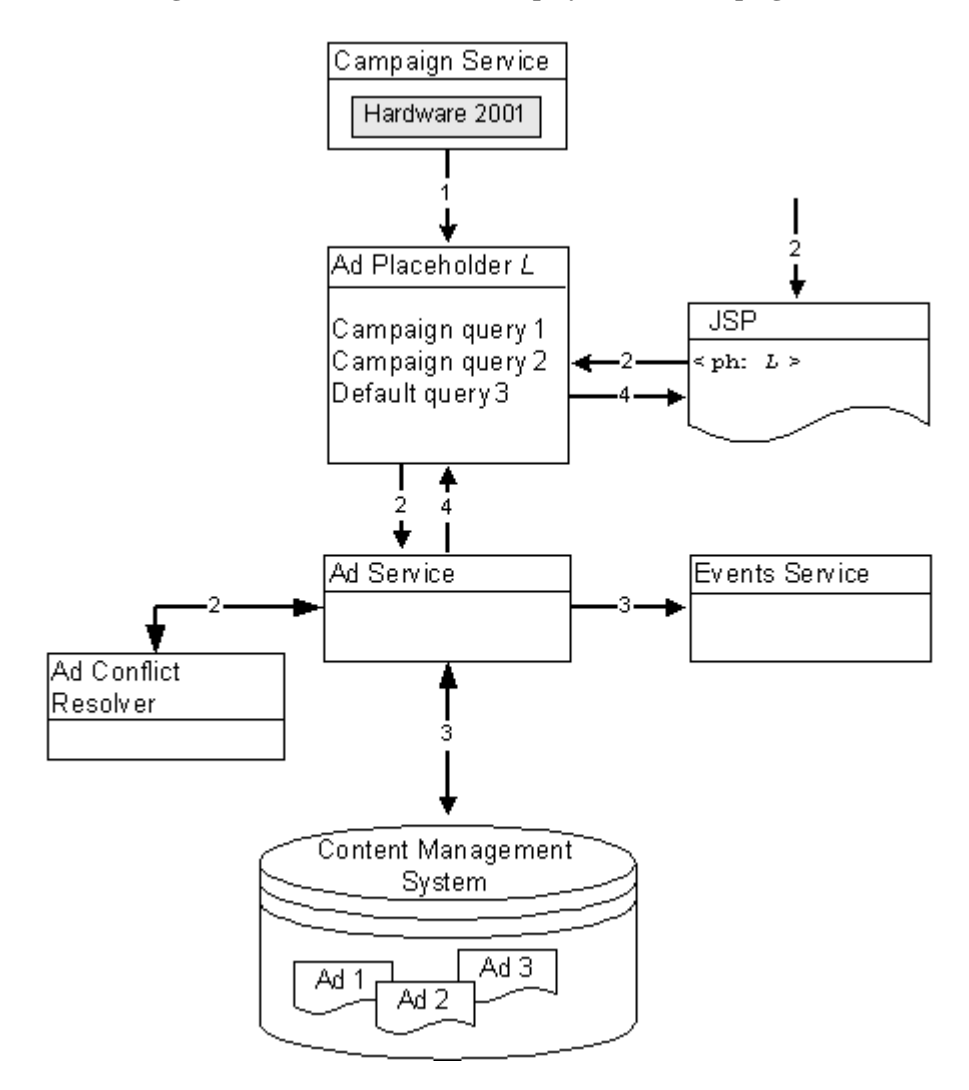

<span id="page-19-0"></span>**Figure 1-2 How Placeholders Display Ads for Campaigns**

## <span id="page-20-0"></span>**How Campaigns Use the Mail Service**

Business Analysts (BAs) can specify that a scenario within a campaign sends an e-mail to a customer. For example, when a customer buys a flashlight, a scenario can send an e-mail that contains special offers for batteries.

When BAs create scenarios from the E-Business Control Center, they select a JSP file that contains the e-mail content. When a customer triggers the scenario action, the following processes occurs:

- 1. The Campaign Service uses internal HTTP to request the JSP that the scenario action specifies. In the request, it passes parameters to identify the name of the scenario and the identity of the customer who triggered the scenario action.
- 2. The JSP invokes any JSP tags that it contains, uses MIME types to encode non-ASCII output, and stores its output in the WebLogic Portal data repository. The data repository organizes the e-mails into batches; one batch for each campaign.
- 3. You issue a command to the Mail Service that specifies which batch of messages you want to send. The Mail Service uses the JavaMail API to send the messages.

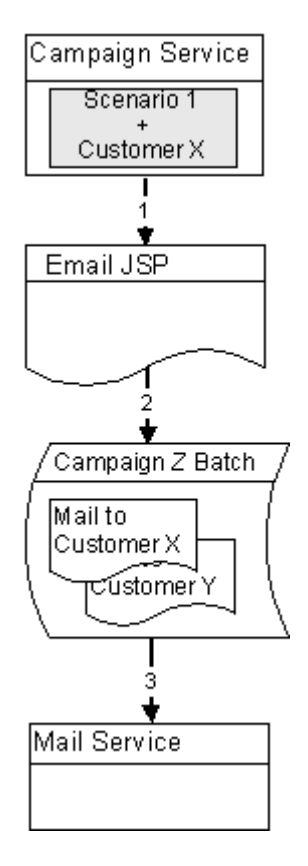

**Figure 1-3 The Mail Service for Campaigns**

## <span id="page-22-0"></span>**How Campaigns Offer Discounts**

A BA creates discounts while defining actions for a scenario. When an event triggers a scenario to activate a discount the following process occurs:

- 1. The scenario action sends the following information to the Discount Association Service:
	- The customer's ID (customer PK), which is an identifier of the customer who the scenario determines is eligible for a discount
	- $\bullet$ The discount's ID
	- $\bullet$  The description for the discount, which a BA creates in the E-Business Control Center and which can be displayed in the shopping cart or other JSPs

For example, a scenario states that between May 1 and May 10, all customers are eligible to purchase an ACME hand saw for \$20. When the system clock reaches May 1 and Pat Gomes (a customer) logs in, the scenario engages and notifies the Discount Association Service that Pat Gomes is eligible for the discount.

Another scenario states that all Gold Customers are eligible for a 10% discount on ACME drills. When Pat Gomes logs in, the Event Service sends a message to the Campaign Service. The Campaign Service determines that Pat Gomes is a Gold Customer. The scenario then engages and notifies the Discount Association Service that Pat Gomes is eligible for a 10% discount on ACME drills.

- 2. When a customer adds an item to the shopping cart, removes an item from the shopping cart, checks out, or confirms an order, the shopping cart places its data in a ShoppingCart Pipeline component.
- 3. The ShoppingCart Pipeline component contacts the Pricing Service.
- 4. Using data from the Discount Association Service, the Shopping Cart Pipeline component, and from any third-party tax-calculation service, the Pricing Service calculates the total price of the customer's order. For more information on how the Pricing Service calculates the price of a customer's order, refer to the *Guide to Managing Purchases and Processing Orders*.
- 5. The Pricing Service sends its results to the PriceOrder Pipeline component.
- 6. Then the shopping cart JSP displays information from the Pipeline component.

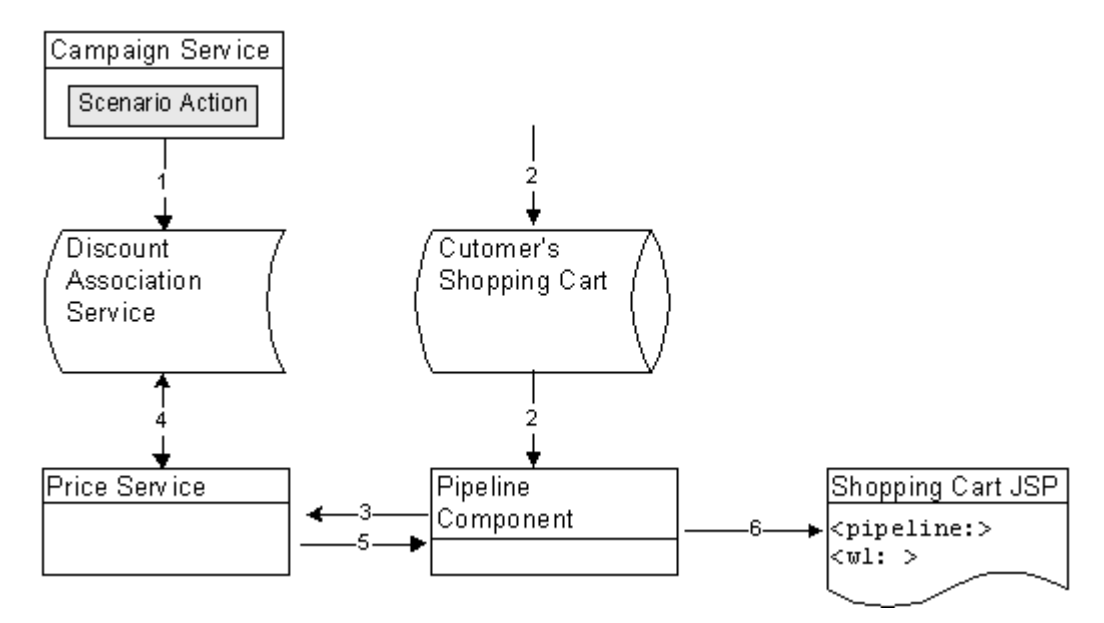

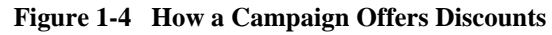

# <span id="page-23-0"></span>**Workflow for Developing Campaign Infrastructure**

To develop campaign infrastructure, you set up data structures that the BA uses to define and run individual campaigns. To support a specific campaign, a BA might require you to add or update data structures and remove them when the campaign ends.

The following steps outline the process for developing campaign infrastructure:

1. **Define Custom Events**. WebLogic Portal includes a set of default events that trigger campaign actions. If a BA wants a campaign to respond or react to other events, you must define custom events. For more information, refer to ["Supporting](#page-45-2) [Custom Events for Campaigns" on page 3-40](#page-45-2) and "Creating Custom Events" in the *Guide to Events and Behavior Tracking*.

2. **Set Up Ads and Ad Attributes**. You must load any advertising documents (ads) that a campaign displays into your content management system. To support ad placeholder queries, you must define attributes for each ad. To support ad clickthroughs and popup windows for clickthrough targets, and to set preferences for Shockwave movie files, you must attach an additional set of attributes to the image and Shockwave advertising documents.

On any page that displays ads for a campaign, you must use a <ph:placeholder> JSP tag. Placeholder tags run queries that a BA constructs in the E-Business Control Center and display the query results.

- 3. **Add customer profile data to the session**. A customer profile is a key piece of information for determining whether a campaign scenario applies to a specific event. On any JSP that generates or reacts to events for a campaign, you must retrieve the customer's profile and place it in the session object by doing any of the following:
	- $\bullet$ Use Webflow components.
	- If your Web application uses the FORM method for login, you can register the P13NAuthFilter, which initializes customer profiles when a customer logs in without using Webflow.
	- $\bullet$ Use JSP tags, such as <um:getProfile>
	- Use APIs

For more information, refer to ["Initializing the Customer Profile" on page 3-38.](#page-43-2)

- 4. **Set Up the E-mail Service Properties and Campaign E-mail JSPs**. If the campaign sends e-mail, you must set properties for the e-mail service. Then you set up JSPs to contain the campaign's e-mail messages. You can use JSP tags and APIs to personalize the letter. Instead of using the WebLogic Portal e-mail service, you can set up an integration with a third-party e-mail service.
- 5. **Send Bulk E-mails**. The e-mail service places all e-mails in a batch. You must periodically use a command to send the batch. You can also use cron or any other scheduler that your operating system supports to issue the send-mail command.
- 6. **Clean Up**. After the campaign ends, you can remove any campaign-specific placeholders, JSPs, and JSP tags.

# <span id="page-26-1"></span><span id="page-26-0"></span>**2 Setting Up Ads for Campaigns**

An ad is a document in your content management system that an ad placeholder displays. Ads can be an integral part to a campaign. For example, campaigns can specify as a goal to record a specific number of ad clickthroughs.

This topic includes the following sections:

- [Describing the Ads in Your Content Management System](#page-27-0)
- [Specifying Display and Clickthrough Behavior](#page-27-1)
- [Loading Ads Into Your Content Management System](#page-32-0)
- [Supporting Additional MIME Types](#page-37-0)

For more information about ads, refer to "Working with Ad Placeholders" in the *Guide to Building Personalized Applications*.

# <span id="page-27-0"></span>**Describing the Ads in Your Content Management System**

The queries that a BA defines for ad placeholders search through the descriptions (attributes) that you attach to the documents in your content management system. WebLogic Portal places no restrictions on the set of attributes that you use to describe your ads. For example, you can create attributes that describe the name of the product that the document advertises, the name of the ad sponsor, and a product category that matches the categories in your e-commerce product catalog.

We recommend that a BA analyses your advertising strategy and proposes a set of attributes that describe the ads in your content management system.

For information on adding attributes, refer to the documentation for your content management system. If you use the reference content management system, refer to ["Loading Ads into the Reference Content Management System" on page 2-27](#page-32-2).

# <span id="page-27-1"></span>**Specifying Display and Clickthrough Behavior**

Ad placeholders use a set of document attributes that you define in your content management system to support the following features:

- Choosing a single document if a query returns multiple documents
- Making an image ad clickable
- Supplying movie preferences for a Shockwave file

For information about associating attributes with documents, refer to the documentation for your content management system. If you use the reference content management system, refer to ["Loading Ads into the Reference Content Management](#page-32-2) [System" on page 2-27.](#page-32-2)

[Table 2-1](#page-28-0) describes the adWeight attribute, which you can associate with XHTML, image, and Shockwave documents.

| <b>Value Type</b> | <b>Description and Recommendations</b>                                                                                                    |
|-------------------|----------------------------------------------------------------------------------------------------|
| Integer           | Provides an integer that is used to select a document if a query<br>returns multiple documents. Assign a high number to ads that you<br>want to have a greater chance of being selected. For more<br>information, refer to "How an Ad Placeholder Chooses from Ad<br>Query Results" under "Working with Ad Placeholders" in the<br>Guide to Building Personalized Applications.<br>The default value for this attribute is 1.<br>In the E-Business Control Center, you can assign a priority<br>Note:<br>to a query for a scenario action. The priority, which bears<br>no relation to the adweight attribute, gives a greater or<br>lesser chance that a placeholder runs a query. The<br>ad Weight attribute is used to choose an ad after a query<br>has run. For more information, refer to "How the Ad<br>Conflict Resolver Chooses a Query" under "Working with<br>Ad Placeholders" in the <i>Guide to Building Personalized</i><br>Applications. |
|                   |                                                                                                    |

<span id="page-28-0"></span>**Table 2-1 Attributes for All Document Types**

[Table 2-2](#page-29-0) describes attributes in addition to the adWeight attribute that you can associate with image files.

| <b>Attribute Name</b> | <b>Value Type</b> | <b>Description and Recommendations</b>                                                                                                    |
|-----------------------|-------------------|----------------------------------------------------------------------------------------------------|
| adTargetUrl           | <b>String</b>     | Makes an image clickable and provides a target for the clickthrough,<br>expressed as a URL. The Event Service records the clickthrough.                                         |
|                       |                   | Use either adTargetUrl, adTargetContent, or adMapName,<br>depending on how you want to identify the destination of the ad<br>clickthrough.                                      |
| adTargetContent       | String            | Makes an image clickable and provides a target for the clickthrough,<br>expressed as the content management system's content ID. The<br>Event Service records the clickthrough. |
|                       |                   | Use either adTargetUrl, adTargetContent, or adMapName,<br>depending on how you want to identify the destination of the ad<br>clickthrough.                                      |
| adMapName             | String            | Makes an image clickable, using an image map to specify one or<br>more targets.                                                                                                 |
|                       |                   | The value for this attribute is used in two locations:                                                                                                    |
|                       |                   | In the anchor tag that makes the image clickable,<br><a href="value"> <img/> </a>                                                                                               |
|                       |                   | In the map definition, $\langle$ map name= $value$                                                                                                    |
|                       |                   | Use either adTargetUrl, adTargetContent, or adMapName,<br>depending on how you want to identify the destination of the ad<br>clickthrough.                                      |
|                       |                   | If you specify a value for adMapName, you must also specify a<br>value for adMap.                                                                                               |
| adMap                 | <b>String</b>     | Supplies the XHTML definition of an image map.                                                                                                    |
|                       |                   | If you specify a value for adMap, you must also specify a value for<br>adMapName.                                                                                               |
| adWinTarget           | String            | Displays the target in a new pop-up window, using JavaScript to<br>define the pop-up.                                                                                           |
|                       |                   | The only value supported for this attribute is newwindow.                                                                                                    |

<span id="page-29-0"></span>**Table 2-2 Attributes for Image Files**

| <b>Attribute Name</b> | <b>Value Type</b> | <b>Description and Recommendations</b>                                                                                                    |
|-----------------------|-------------------|----------------------------------------------------------------------------------------------------|
| adWinClose            | <b>String</b>     | Specifies the name of a link that closes a pop-up window. The link<br>appears at the end of the window content.                                                                                                    |
|                       |                   | For example, if you provide "Close this window" as the value for<br>this attribute, then "Close this window" appears as a hyperlink in the<br>last line of the pop-up window. If a customer clicks the link, the<br>window closes. |
| adAltText             | <b>String</b>     | Specifies a text string for the $alt$ attribute of the $\langle \text{img} \rangle$ tag. If you<br>do not include this attribute, the $\langle \text{img} \rangle$ tag does not specify an alter-<br>attribute.                    |
| adBorder              | Integer           | Specifies the value for the border attribute of the $\langle \text{img} \rangle$ tag. If<br>you do not include this attribute, the border attribute is given a<br>value of $"0"$ .                                                 |

**Table 2-2 Attributes for Image Files (Continued)**

[Table 2-3](#page-30-0) describes attributes in addition to the adWeight attribute that you can associate with Shockwave files. Ad placeholders and the <ad:adTarget> tag format these values as attributes of the <OBJECT> tag, which Internet Explorer on Windows uses to display the file, and the <EMBED> tag, which browsers that support the Netscape-compatible plug-in use to display the file.

For more information about these attributes, refer to your Shockwave developer documentation.

| <b>Attribute Name</b> | <b>Value Type</b> | <b>Description and Recommendations</b>                                                                                                    |
|-----------------------|-------------------|----------------------------------------------------------------------------------------------------|
| swfLoop               | <b>String</b>     | Specifies whether the movie repeats indefinitely (true) or stops<br>when it reaches the last frame (false).                                       |
|                       |                   | Valid values are true or false. If you do not define this attribute,<br>the default value is true.                                                |
| swfQuality            | <b>String</b>     | Determines the quality of visual image. Lower qualities can result in<br>faster playback times, depending on the client's Internet<br>connection. |
|                       |                   | Valid values are low, high, autolow, autohigh, best.                                                                                              |

<span id="page-30-0"></span>**Table 2-3 Attributes for Shockwave Files**

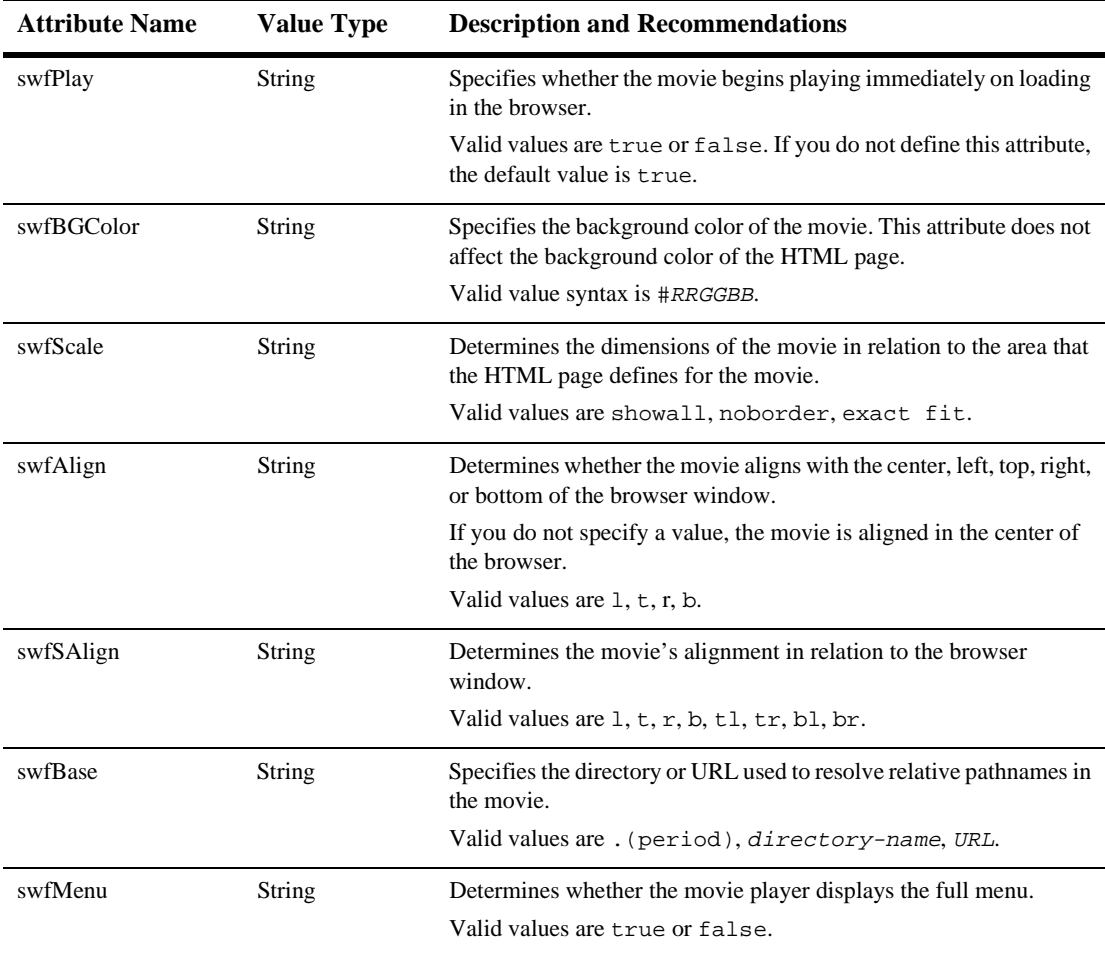

#### **Table 2-3 Attributes for Shockwave Files (Continued)**

# <span id="page-32-0"></span>**Loading Ads Into Your Content Management System**

This section contains the following subsections:

- [Loading Ads into a Third-Party Content Management System](#page-32-1)
- [Loading Ads into the Reference Content Management System](#page-32-2)

## <span id="page-32-1"></span>**Loading Ads into a Third-Party Content Management System**

You use the same procedure for loading ads into your content management system as you use for loading any other document. For information on loading documents, refer to the documentation for your content management system.

For more information about using a content management system with WebLogic Portal, refer to "Creating and Managing Content" in the *Guide to Building Personalized Applications*.

## <span id="page-32-2"></span>**Loading Ads into the Reference Content Management System**

WebLogic Portal provides a content management system for sites with limited content-management needs. If you use the reference content management system, you must load ads and ad attributes at the same time. You cannot add attributes to documents that have already been loaded.

When you install WebLogic Portal, the reference content management system (which uses the sample Cloudscape database) already contains a set of sample ads. If you set up other supported databases, refer to "Deploying Your Business Data" in the *Deployment Guide*, which describes using the loadSampleData script to populate

your database and the reference content management system with sample data. This section describes loading ads into the reference management system in addition to any ads that you loaded into the system using the loadSampleData script.

**Note:** The reference content management system requires different processes for loading ads and loading other documents that you do not use as advertisements. This section describes only the process of loading ads. For information on loading other documents, refer to "Creating and Managing Content" in the *Guide to Building Personalized Applications*.

To load ads and ad attributes into the reference content management system, you must do the following:

- [Set Up Attributes in HTML Documents](#page-34-0)
- [Set Up Attribute Files for Image and Shockwave Documents](#page-35-0)
- [Move Files Into the dmsBase/Ads Directory Tree](#page-36-0)
- [Run the loadads Script](#page-36-1)

### <span id="page-34-0"></span>**Set Up Attributes in HTML Documents**

For ads that contain only HTML, you must place document attributes in  $\alpha$ META tags within a document's  $\leq$ HEAD> element. Use the following syntax in the  $\leq$ META> tag:

```
<META name="attribute-name" content="attribute-value">
```
Use a separate <META> tag for each document attribute. For example:

```
<META name="attribute1-name" content="attribute1-value">
<META name="attribute2-name" content="attribute2-value">
<META name="attribute3-name" content="attribute3-value">
```
[Listing 2-1](#page-34-1) shows an HTML file that contains a simple ad with several attributes.

#### <span id="page-34-1"></span>**Listing 2-1 Attributes for an HTML Ad**

```
<HTML>
<HEAD>
<META name="adWeight" content="3">
<META name="productCategory" content="hardware">
<META name="productSubCategory" content="electic drill">
<META name="productName" content="Super Drill">
<META name="Manufacturer" content="ACME">
</HEAD>
<BODY>
<P>Buy our Super Drill. It'll get the job done!</P>
</BODY>
</HTML>
```
### <span id="page-35-0"></span>**Set Up Attribute Files for Image and Shockwave Documents**

For ads that are images or Shockwave movies, you must place attributes in a separate file. Each image or Shockwave file must be accompanied by a separate file that is named with the following convention:

filename.extension.md.properties

Both files must be located in the same directory.

For example, for an image file named superDrill. jpg, you must place attributes in a file named superDrill.jpg.md.properties.

Within the *filename.extension.md.properties file*, use the following syntax to express attributes and values:

attribute-name=attribute-value

[Listing 2-2](#page-35-1) shows an example file that contains attributes for an image ad.

#### <span id="page-35-1"></span>**Listing 2-2 Syntax for the Attributes File**

```
adWeight=5
adTargetUrl=AcmeAds/saws.jpg
adAltText=Buy ACME and save!
```

```
productCategory=hardware
productSubCategory=electic drill
productName=Super Drill
Manufacturer=ACME
```
#### **Move Files Into the dmsBase/Ads Directory Tree**

All HTML, image, and Shockwave files, and all attributes files must be located below the following directory:

PORTAL\_HOME/dmsBase/Ads

where PORTAL\_HOME is the directory in which you installed WebLogic Portal.

You can place documents in subdirectories of the Ads directory, though the reference content management system does not use the subdirectories to organize documents.

If you use subdirectories to manage your source files, you must place the attributes files in the same directory as the files that they describe. For example, superDrill.jpg and superDrill.jpg.md.properties must be in the same directory.

#### **Run the loadads Script**

The loadads script loads documents from the dmsBase/Ads directory to the content management system. It also attaches attributes to the documents.

The pathname for the script is as follows:

PORTAL\_HOME\bin\win32\loadads.bat (Windows) PORTAL\_HOME/bin/unix/loadads.sh (UNIX)

where PORTAL HOME is the directory in which you installed WebLogic Portal.

For more information on loading documents into the reference content management system, refer to "Creating and Managing Content" in the *Guide to Building Personalized Applications*.

## <span id="page-37-1"></span>**Supporting Additional MIME Types**

To display an ad, placeholders refer to a document's MIME type and then generate the HTML tags that a browser requires for the specific document type. For example, to display an image-type document, an ad placeholder must generate the  $\langle \text{img} \rangle$  tag that a browser requires for images. By default, ad placeholders can generate the appropriate HTML only for the following MIME types:

- XHTML (a fragment or an entire document). For this type of document, a placeholder passes the text directly to the JSP.
- Images. For this type of document, a placeholder generates an  $\langle \text{img} \rangle$  tag with attributes that the browser needs to display the image. If you want images to be clickable, you must specify the target URL and other link-related information as ad attributes in your content management system.
- Shockwave files. For this type of document, a placeholder generates the <OBJECT> tag, which Microsoft Internet Explorer on Windows uses to display the file, and the <EMBED> tag, which browsers that support the Netscape-compatible plug-in use to display the file. In your content management system, you can specify attributes for the <OBJECT> and <EMBED> tags.

If you are familiar with basic Java programming, you can write classes that enable placeholders to generate HTML for additional MIME types. To support additional MIME types, you must complete the following tasks:

- [Create and Compile a Java Class to Generate HTML](#page-37-0)
- [Register the New Class](#page-38-0)

### <span id="page-37-0"></span>**Create and Compile a Java Class to Generate HTML**

To generate the HTML that the browser requires to display the MIME type, create and compile a Java class that implements the com.bea.p13n.ad.AdContentProvider interface. For information on this interface, refer to *WebLogic Portal Javadoc*.

After you compile the class, you must make sure the class is available to the application. One way to do this is to add the class appropriately to one of the deployed jar files, such as placeholder.jar or your own jar file. Another way to make the

class available to the application is to save it under a directory that is specified in the system's CLASSPATH environment variable. For example, create a WL\_PORTAL\_HOME/classes directory and add it to the set-environment script. For more information about the CLASSPATH environment variable, refer to "Setting Environment Variables," under "Starting and Shutting Down the Server" in the *Deployment Guide*.

### <span id="page-38-0"></span>**Register the New Class**

After you save the class in a directory that is in your classpath, you must notify WebLogic Portal of its existence:

- 1. Stop the WebLogic Portal instance that is running your application. For information on stopping a server, refer to "Starting and Shutting Down a Server" in the *Deployment Guide*.
- 2. Create a backup copy of PORTAL\_HOME/application/your-application/META-INF/application-c onfig.xml
- 3. Open application-config.xml in a text editor and find the <AdService> element.
- 4. Add the following as a subelement of <AdService>:

```
<AdContentProvider
       Name="MIME-type"
        Provider="name-of-your-class"
        Properties="optional-properties-for-your-class"
      >
</AdContentProvider>
```
Provide the following values for the attributes of the AdContentProvider element:

- $\bullet$ Name. The name of the MIME type that you want to support.
- Provider. The name of the compiled Java file. If you saved the file below a directory that your CLASSPATH environment variable names, you must include the file's pathname, starting one directory level below the directory in classpath.

- Properties. Any additional properties or parameters want to pass to your object.

For example, if you added WL\_PORTAL\_HOME/classes to the system classpath, save your class to support AVI files as WL\_PORTAL\_HOME/classes/myclasses/MimeAvi.class.

Alternately, if you have already deployed a JAR of your own Java classes called myServices.jar, add myclasses/MimeAvi.class to that JAR file.

To register your classname, add a subelement to the AdService element as illustrated in [Listing 2-3](#page-40-0).

#### <span id="page-40-0"></span>**Listing 2-3 Add An AdContentProvider Element**

```
<AdService
      Name="wlcsApp"
      DisplayFlushSize="10"
      Rendering="com.bea.p13n.ad.AdContentProviderBase"
      EventTracker="com.bea.campaign.AdTracking"
      AdClickThruURI="AdClickThru"
      ShowDocURI="ShowDoc"
    \ddot{\phantom{1}}<AdContentProvider
        Name="text"
        Provider="com.bea.p13n.ad.render.TextContentProvider"
        Properties=""
      \ddot{\phantom{0}}</AdContentProvider>
      <AdContentProvider
        Name="image"
        Provider="com.bea.p13n.ad.render.ImageContentProvider"
        Properties="AdClickThruURI=AdClickThru;ShowDocURI=ShowDoc"
      >
      </AdContentProvider>
      <AdContentProvider
        Name="application/x-shockwave-flash"
        Provider="com.bea.p13n.ad.render.ShockwaveContentProvider"
        Properties="ShowDocURI=ShowDoc"
      >
      </AdContentProvider>
      <AdContentProvider
        Name="video/x-msvideo"
        Provider="myclasses.MimeAvi"
        Properties=""
      >
      </AdContentProvider>
  </AdService>
```
- 5. Save your modifications to application-config.xml.
- 6. Restart WebLogic Portal.

# **3 Setting Up JSP Tags and Scriptlets for Campaigns**

Campaigns require a minimal set of JSP tags and scriptlets to support their services. In some cases, you might have already added the required JSP tags to implement other WebLogic Portal services.

This topic includes the following sections:

- [Initializing the Customer Profile](#page-43-0)
- [Supporting Custom Events for Campaigns](#page-45-0)
- [Configuring Support for Ad Placeholders](#page-46-0)
- [Using Ad Placeholder Tags to Display Ads](#page-47-0)
- [Using the <ad:adTarget> JSP Tag to Display Ads](#page-50-0)
- [Creating Scriptlets to Display Discounts](#page-51-0)

For information about the JSP tags that support the e-mail service, refer to [Chapter 4,](#page-68-0) ["Setting Up and Sending E-mail for Campaigns."](#page-68-0)

## <span id="page-43-0"></span>**Initializing the Customer Profile**

A customer profile is a key piece of information for determining whether a campaign scenario applies to a specific event. On any JSP that generates or reacts to events for a campaign, you must initialize a customer's profile by retrieving it from the RDBMS or Unified User Profile and placing it in the HttpSession object.

You can do any of the following to initialize a customer profile:

- [Using Webflow Components](#page-43-1)
- [Using P13NAuthFilter](#page-44-0)
- [Initializing Profiles with JSP Tags or APIs](#page-45-1)

### <span id="page-43-1"></span>**Using Webflow Components**

You can use Webflow components to initialize customer profiles.

If you are using the sample portal application as a starting point for your development, the PostLoginProcessor Webflow component initializes customer profiles as part of the customer login process. The PostLoginProcessor is in the stockportal Web application and is invoked by the security namespace. You can use the E-Business Control Center to view the properties of PostLoginProcessor. For more information, refer to "Customizing Portlets and Portals" in the *Getting Started with Portals and Portlets*.

You can create your own Webflow processor component to initialize customer profiles, and you can place this component at any location in a Web application's Webflow. Because many other JSP tags and WebLogic Portal services rely on data from the customer profile, consider making your processor component part of the customer login process. To successfully initialize the customer profile, the processor must retrieve the profile and place it in the HTTPSession object.

### <span id="page-44-0"></span>**Using P13NAuthFilter**

If your Web application uses the FORM method for login, you can register the P13NAuthFilter, which initializes customer profiles without using Webflow. P13NAuthFilter is activated when a customer logs in.

To specify the FORM login method, add the following elements to your Web application's web.xml file:

```
<login-config>
  <auth-method>FORM</auth-method>
 <form-login-config>
  <form-login-page>login-JSP</form-login-page>
  <form-error-page>login-error-page</form-error-page>
 </form-login-config>
</login-config>
```
To register the P13NAuthFilter, add the following element to your Web application's Web application's weblogic.xml file:

<auth-filter>com.bea.p13n.servlets.P13NAuthFilter</auth-filter>

For more information, refer to the following:

- For information about editing your Web application's web. xml and weblogic.xml files, refer to "Assembling Your Web Application" in the *Deployment Guide*.
- For information about the FORM login method, refer to "Configuring Security" in Web Applications" in the *WebLogic Server Assembling and Configuring Web Applications* guide.
- For information about com.bea.p13n.servlets.p13NAuthFilter, refer to the *WebLogic Portal Javadoc*.

### <span id="page-45-1"></span>**Initializing Profiles with JSP Tags or APIs**

Instead of the preceding approaches, you can initialize profiles by adding the <um:getProfile> JSP tag to a JSP. For more information, refer to <um:getProfile> under "JSP Tag Library Reference" in the *Guide to Building Personalized Applications*.

You can also use com.bea.p13n.usermgmt.profile.ProfileFactory to retrieve the user profile and com.bea.p13n.usermgmt.SessionHelper to put it in the HttpSession. For more information, refer to the *WebLogic Portal Javadoc*.

## <span id="page-45-0"></span>**Supporting Custom Events for Campaigns**

The Event service provides a set of JSP tags that you use to specify the user behavior you are interested in monitoring. As users navigate across your site, these tags generate events, which can trigger actions in a campaign.

You can create custom events and JSP tags to extend the set of events to which a campaign can respond. Note following requirements for your custom JSP tag:

- It must include a user-id attribute. The value of this attribute must identify the user who triggered the event.
- If you include a request attribute, its value must be set to a valid com.bea.p13n.http.Request object (which is a copy of HttpServletRequest). If you do not include this request attribute, then customer segments or scenario actions that evaluate data in the Request or Session property sets will never be triggered; additionally, the customer will not be associated with any group profile and any default values that come from the group profile will not be set.

To set the user-id and request attributes for your custom JSP tags, add the following scriptlets to the JSP:

```
<%@ page import="com.bea.p13n.events.Event"%>
<%@ page import="com.bea.p13n.tracking.TrackingEventHelper"%>
<%@ page import="com.bea.p13n.usermgmt.SessionHelper"%>
\epsilon %
  Event evt = new Event("MyCustomEvent");evt.setAttribute("user-id",
  SessionHelper.getUserId(request));
  evt.setAttribute("request", new Request(request, true));
  TrackingEventHelper.dispatchEvent(request, evt);
%>
```
For more information about using events with campaigns, refer to the *Guide to Events and Behavior Tracking*.

## <span id="page-46-0"></span>**Configuring Support for Ad Placeholders**

For the <ph:placeholder> and <ad:adTarget> tags to work correctly, a Web application requires the following configuration:

- EJB references to ejb/PlaceholderService, ejb/AdBucketService, and ejb/DocumentManager must be specified in the Web Application's web.xml and weblogic.xml files.
- The com.bea.p13n.ad.servlets.AdClickThruServlet must be mapped to /AdClickThru/\* in the Web Application's web.xml file.
- The com.bea.p13n.content.servlets.ShowDocServlet must be mapped to /ShowDoc/\* in the Web Application's web.xml file.

For more information, refer to "Assembling Your Web Application" in the *Deployment Guide*. Also, refer to the web.xml and weblogic.xml files in WL\_PORTAL\_HOME/applications/portal/stockportal/WEB-INF.

## <span id="page-47-0"></span>**Using Ad Placeholder Tags to Display Ads**

After a BA uses the E-Business Control Center to create ad placeholders, a BE creates ad placeholder tags in the Web site's JSPs. The placeholder definition determines the behavior of the placeholder tag.

You can create placeholders in JSPs that directly display content to a customer (for example, index.jsp) or in JSPs that are included in other JSPs (for example, heading.jsp).

For more information about ad placeholders, refer to "Working with Ad Placeholders" in the *Guide to Building Personalized Applications*.

### **To Create an Ad Placeholder Tag**

- 1. In a text editor, open a JSP.
- 2. Import the tag library by adding the following tag near the top of the JSP:

<%@ taglib uri="ph.tld" prefix="ph" %>

- 3. Find the location in which the Business Analyst wants to display the ad.
- 4. Use the following syntax to use the placeholder tag:

<ph: placeholder= "{ placeholder-name | scriptlet }" >

where placeholder-name refers to the name of an existing placeholder definition (see [Figure 3-1](#page-48-0)) or where  $scriptlet$  returns the name of an existing placeholder.

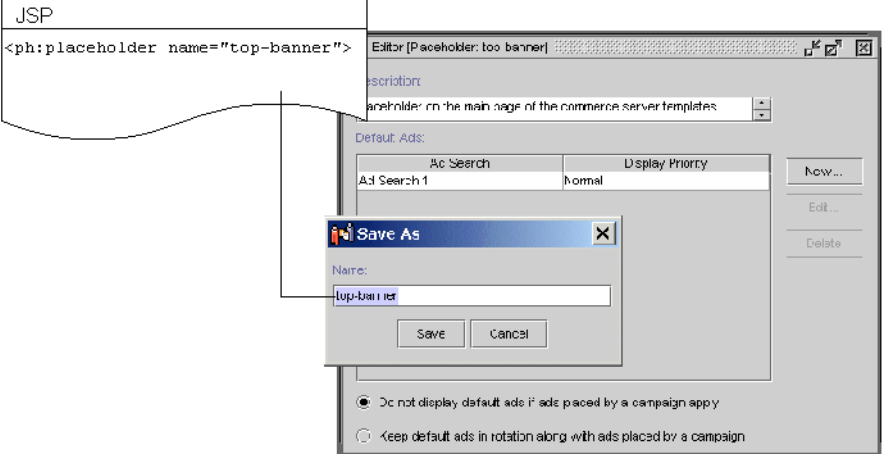

#### <span id="page-48-0"></span>**Figure 3-1 Placeholder Names Must Match**

[Listing 3-1](#page-49-0) shows an example from the heading include file of the e-commerce sample JSP templates

(PORTAL\_HOME\applications\wlcsApp\wlcs\commerce\includes\header.in c).

All JSP files in the sample wlcs Web application include header.inc to create consistency in the top banner. Instead of requiring the banner on each page to use the same placeholder, the placeholder in heading.inc uses a scriptlet to determine the value of the name attribute. A JSP can use the default value for the name attribute (which is cs\_top\_generic), or it can specify define a variable named banner and specify a placeholder name as the value for the variable.

<span id="page-49-0"></span>**Listing 3-1 Using a Scriptlet for the Placeholder Name**

```
<%
  String banner = (String)pageContext.getAttribute("bannerPh");
  banner = (banner == null) ? "cs_top_generic" : banner;
%>
<!-- ------------------------------------------------------------- -->
<table width="100%" border="0" cellspacing="0" cellpadding="0" height="108">
  <tr><td rowspan="2" width="147" height="108">
  <img src="<%=WebflowJSPHelper.createGIFURL(request, response,
  "/commerce/images/header_logo.gif")%>" width="147" height="108"></td>
  <td colspan="7" height="75" align="center" valign="middle">
<ph:placeholder name="<%= banner %>" />
\langle /td>
```
[Figure 3-2](#page-50-1) illustrates how WebLogic Portal renders the placeholder in the main. jsp file, which is the home page for the sample wlcs Web application.

<span id="page-50-1"></span>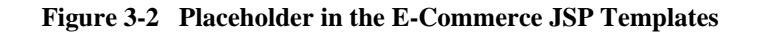

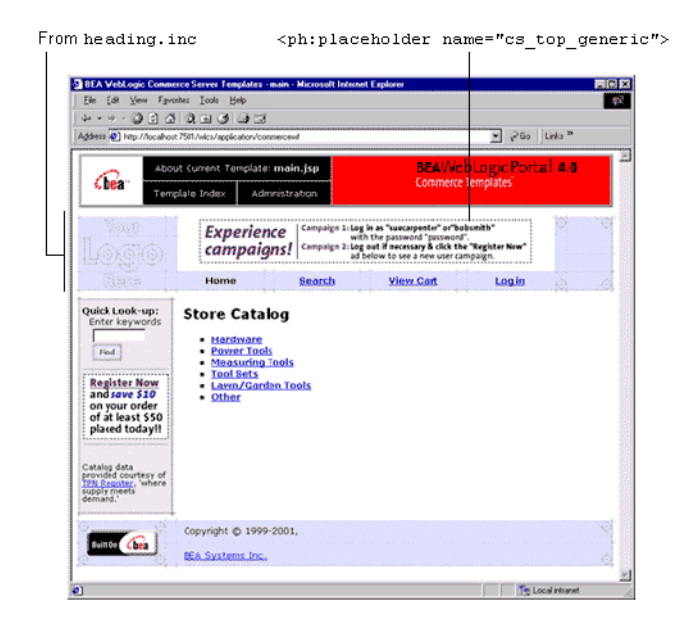

For more information about the  $\epsilon_{ph}$ : placeholder> tag, refer to "JSP Tag Library Reference" in the *Guide to Building Personalized Applications*.

## <span id="page-50-0"></span>**Using the <ad:adTarget> JSP Tag to Display Ads**

The <ad:adTarget> JSP tag is an additional mechanism for selecting and displaying ads. Use <ad:adTarget> if it is essential that a specific query run in a specific location.

Like an ad placeholder,  $\leq$ ad: adTarget > can do the following:

Generate the HTML that a browser requires to display the types of documents that are described in ["Supporting Additional MIME Types" on page 2-32.](#page-37-1)

- Use the document attributes that are described in ["Specifying Display and](#page-27-0) [Clickthrough Behavior" on page 2-22](#page-27-0).
- Use the Ad Service to choose an ad if a query returns multiple documents, as described in "How an Ad Placeholder Chooses from Ad Query Results" under "Working with Ad Placeholders" in the *Guide to Building Personalized Applications*.

However, the  $\leq$ ad: adTarget> is **unlike** ad placeholders in the following ways:

- It contains its own query; it does not refer to a definition that a BA creates in the E-Business Control Center. If you want to change the query, you modify the tag in the JSP.
- A campaign scenario cannot specify a query to run in an  $\leq$  ad: adTarget> tag. Scenarios can only use ad placeholders to run queries.
- Because it contains only a single query, it does not need to use the Ad Conflict Resolver as described in "How the Ad Conflict Resolver Chooses a Query" under "Working with Ad Placeholders" in the *Guide to Building Personalized Applications*.

For a more information about <ad: adTarget>, refer to "JSP Tag Library Reference" in the *Guide to Building Personalized Applications*.

## <span id="page-51-0"></span>**Creating Scriptlets to Display Discounts**

The Pricing Service calculates the effect of discounts on a customer's order. To display the discount information that the Pricing Service calculates, you can use the following objects and their methods:

- DiscountPresentation
- OrderAdjustment and its associated AdjustmentDetail

This section provides the following subsections:

- [The Sequence of Applying Discounts in the Shopping Cart](#page-52-0)
- [The DiscountPresentation Object](#page-54-0)
- [The OrderAdjustment and AdjustmentDetail Objects](#page-57-0)
- [Example of a Discount for the Order](#page-63-0)
- [Example of a Discount for the Shipping Charges](#page-65-0)

## <span id="page-52-0"></span>**The Sequence of Applying Discounts in the Shopping Cart**

The Pricing Service follows this sequence for applying discounts (see [Figure 3-3\)](#page-53-0):

- 1. It applies item discounts to each line in the shopping cart.
- 2. It calculates a subtotal by adding the price of all lines in the cart.
- 3. It calculates an adjusted base price by applying any order discounts to the subtotal (if any order discounts apply).
- 4. It calculates a total by applying the shipping cost (including any shipping discounts) to the adjusted base price.

The following formula summarizes the discount-application process:

(Sum of line items) + order discounts (if any) + shipping (including any shipping  $discounts) = total$ 

<span id="page-53-0"></span>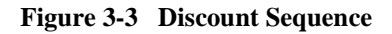

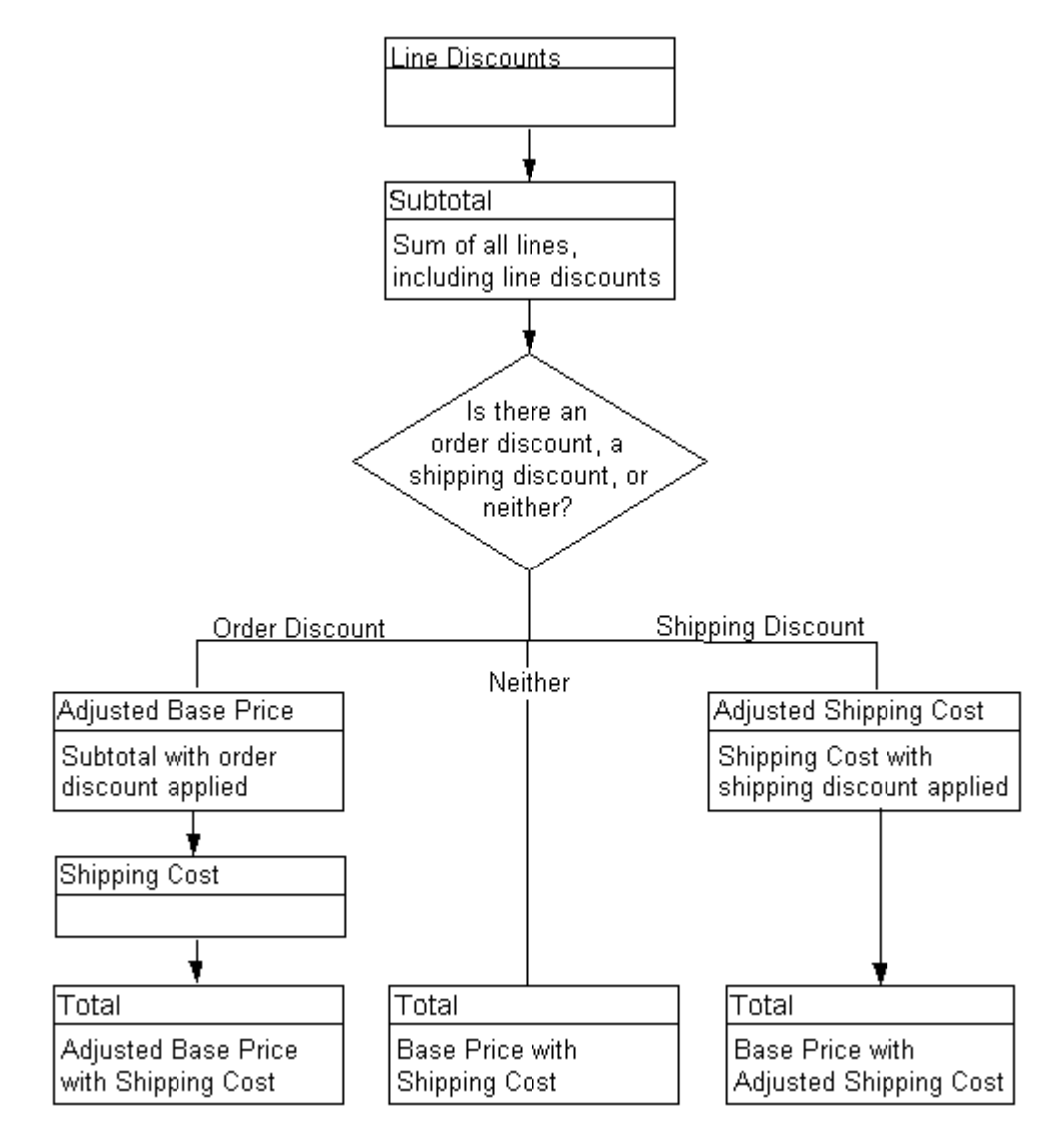

### <span id="page-54-0"></span>**The DiscountPresentation Object**

The shopping cart uses a *line* to represent the quantity of a single catalog item that a customer places in the cart. For example, if a customer orders 1 item, the shopping cart contains 1 line. If the customer changes the quantity of the item to 2, the shopping cart still contains 1 line.

For each shopping cart line that receives a discount, the Pricing Service instantiates a DiscountPresentation object to describe the discount. If multiple discounts apply to the line, then the Pricing Service instantiates multiple DiscountPresentation objects. (A line may receive 1 or more discounts, up to the quantity of the line.)

This section includes the following subsections:

- [Statement to Import the Java Class](#page-54-2)
- [shoppingCartLine Method for Retrieving the Object](#page-54-1)
- [The DiscountPresentation Methods](#page-55-0)
- [Example of Discount for Items in the ShoppingCartLine](#page-56-0)

#### <span id="page-54-2"></span>**Statement to Import the Java Class**

To display the information in the DiscountPresentation object on a given JSP, you import the class by including the following statement:

```
<%@ page
import="com.bea.commerce.ebusiness.price.service.DiscountPresenta
tion" %>
```
#### <span id="page-54-1"></span>**shoppingCartLine Method for Retrieving the Object**

From any JSP on which you want to display information about discounts for a shopping cart line, you use the following shoppingCartLine method:

■ getDiscountPresentations()

The method returns a java.util.List object, which contains a list of DiscountPresentation objects.

#### <span id="page-55-0"></span>**The DiscountPresentation Methods**

After you use getDiscountPresentations () to retrieve a list of DiscountPresentation objects, you can call DiscountPresentation methods to retrieve discount information. [Table 3-1](#page-55-1)describes the methods.

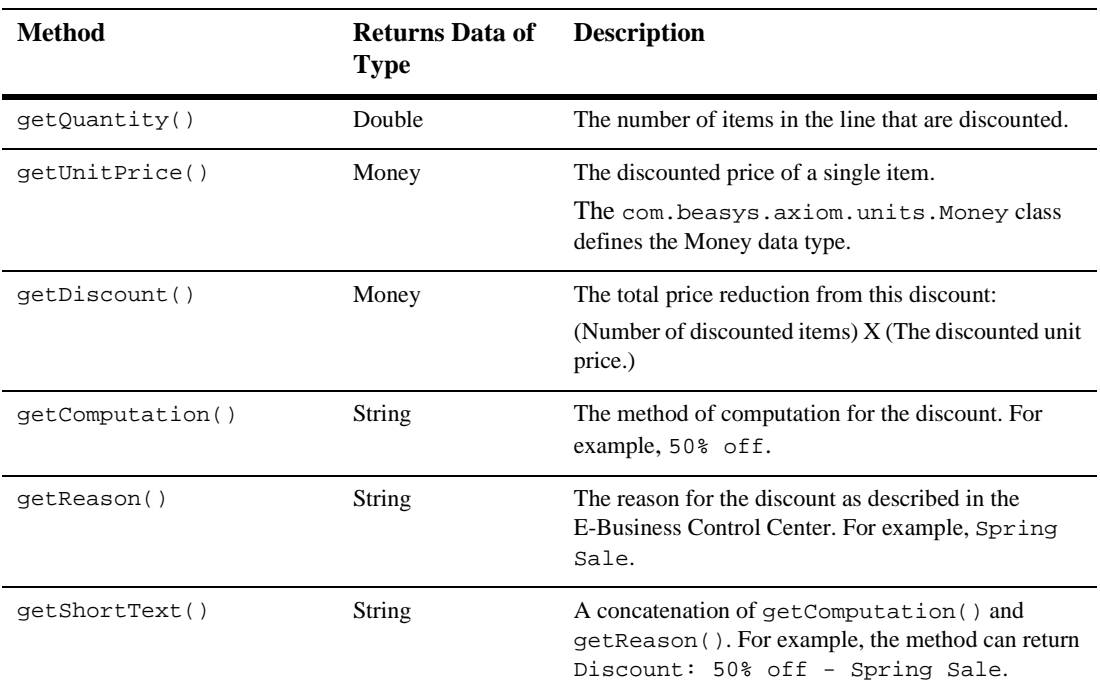

<span id="page-55-1"></span>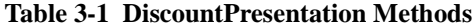

For more information on

com.bea.commerce.ebusiness.price.service.DiscountPresentation, refer to the *WebLogic Portal Javadoc*.

#### <span id="page-56-0"></span>**Example of Discount for Items in the ShoppingCartLine**

For purposes of this example, assume that a customer's shopping cart contains only one line with the following information:

quantity 5 hammer-71-UF30588 MSRP: \$18.00, "Our Price": \$10.00

The Pricing Service determines that the line is eligible for one discount that offers 50% off the price of up to two hammers. It applies the discount and creates a DiscountPresentation object that contains the following information:

- getQuantity(): 2. Only two hammers are eligible for the discount
- getUnitPrice(): \$5.00. Each hammer is \$5.00 after the discount
- getDiscount():  $$10.00$ . After applying the discount to two hammers, the total discount amount is \$10.00 (2 (.5 x \$10.00))
- qetComputation():" $50\%$  off"
- getReason(): "up to two hammers"
- getShortText(): "Discount: 50% off up to two hammers"

The shopping-cart subtotal is:  $$40.00$  (3 x  $$10.00 + 2$  x  $$5.00$ )

[Figure 3-4](#page-57-1) illustrates a shopping cart that displays the line discount.

<span id="page-57-1"></span>**Figure 3-4 Discount on Shopping Cart Line**

### **Shopping Cart**

Please review the tems in your cart before clicking Check Out. Click Delete to remove an item from the cart altogether. Change an amount in the Quantity column to order two or more of an item, then click Update Totals before clicking Check Out.

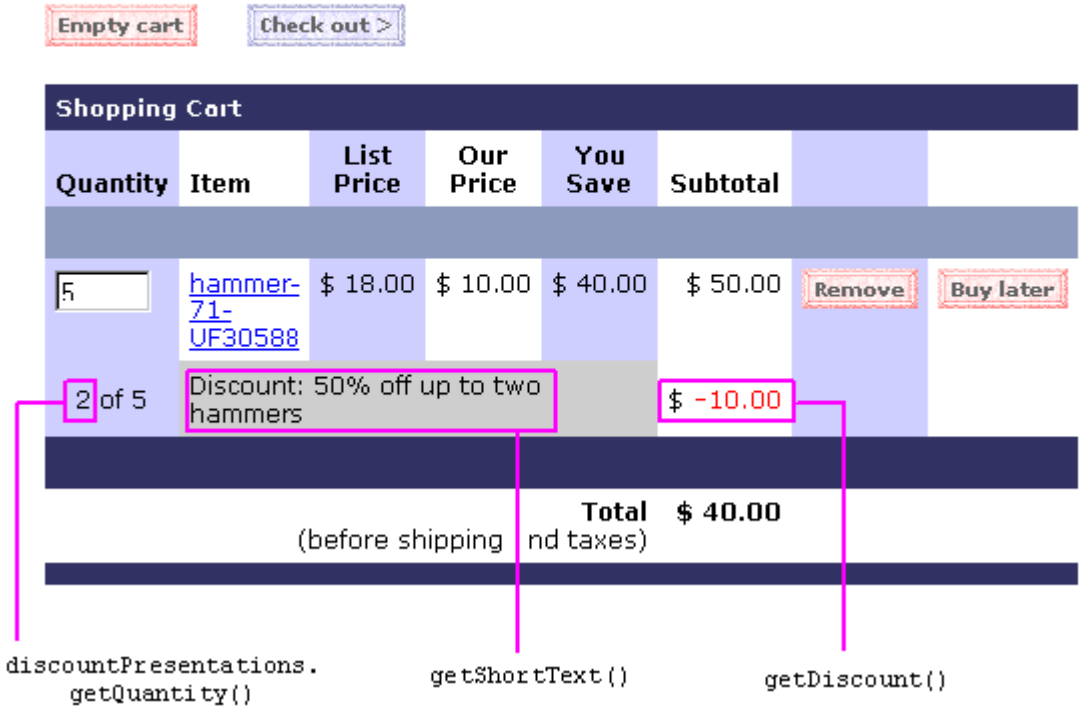

### <span id="page-57-0"></span>**The OrderAdjustment and AdjustmentDetail Objects**

The Pricing Service always instantiates at least one OrderAdjustment object to describe the shipping cost that is associated with an order. It also instantiates at least one AdjustmentDetail object to provide additional information about the base shipping cost. If an order includes a discount on shipping cost, the Pricing Service creates a second AdjustmentDetail object to describe the shipping discount.

If an order includes a discount that applies to the entire order (for example, 10% off the order subtotal), then the Pricing Service instantiates an OrderAdjustment object to describe the order discount. It also instantiates a single AdjustmentDetail object to provide additional information about the discount. (See [Figure 3-5.](#page-58-0))

Note that a shopping cart may have an order discount or a shipping discount, but not both. For any given shopping cart with order or shipping discounts, the Price Service creates **one** of the following:

■ An order discount AdjustmentDetail object that is attached to the order-discount OrderAdjustment object.

or

 A shipping discount AdjustmentDetail object that is attached to the shipping OrderAdjustment object.

#### <span id="page-58-0"></span>**Figure 3-5 OrderAdjustment and AdjustmentDetails Objects**

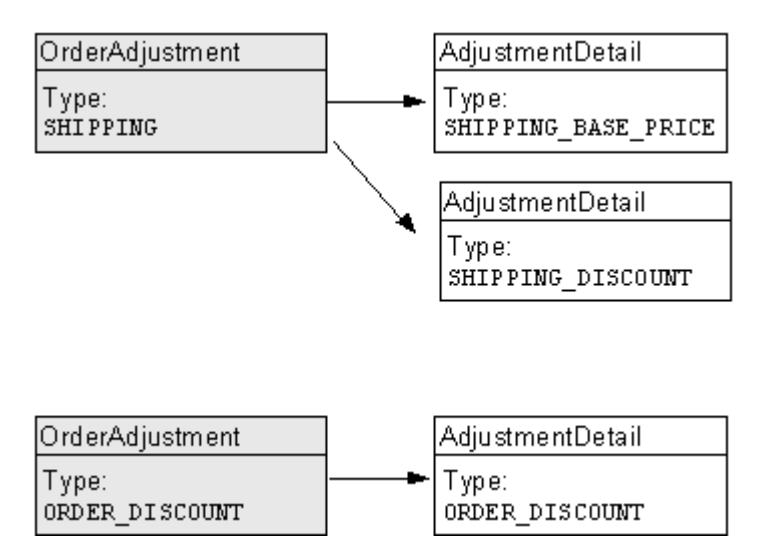

This section contains the following subsections:

- [Statements to Import the Java Classes](#page-59-0)
- [ShoppingCart Methods for Retrieving the Objects](#page-59-1)
- [The OrderAdjustment Methods](#page-60-0)
- [The AdjustmentDetail Methods](#page-62-0)
- [Example of a Discount for the Order](#page-63-0)
- [Example of a Discount for the Shipping Charges](#page-65-0)

#### <span id="page-59-0"></span>**Statements to Import the Java Classes**

To display the information in the OrderAdjustment and AdjustmentDetail objects on a given JSP, you import the classes by including the following statements:

```
<%@ page
import="com.bea.commerce.ebusiness.price.quote.OrderAdjustment"
%>
<%@ page
import="com.bea.commerce.ebusiness.price.quote.AdjustmentDetail"
%>
```
#### <span id="page-59-1"></span>**ShoppingCart Methods for Retrieving the Objects**

From any JSP on which you want to display information about discounts on shipping cost and discounts on the overall order, you use the following ShoppingCart methods to retrieve the OrderAdjustment and AdjustmentDetails objects:

- **Note:** Before you can call these methods, you must first use the PriceOrderPC Pipeline component to set them.
- qetOrderDiscountPresentations(). Use this method to retrieve a list of OrderAdjustment objects that describe discounts on the order subtotal. If there are no order discounts, this method returns a null value.
- getShippingDiscountPresentations(). Use this method to retrieve a list of OrderAdjustment objects that describe shipping costs and discounts.

Note that attached to each OrderAdjustment object is at least one AdjustmentDetails object, as described in ["The OrderAdjustment and](#page-57-0) [AdjustmentDetail Objects" on page 3-52](#page-57-0).

#### <span id="page-60-0"></span>**The OrderAdjustment Methods**

After you use the ShoppingCart methods to retrieve an OrderAdjustment object, you can use OrderAdjustment methods to retrieve discount or shipping information for the current JSP. [Table 3-2](#page-60-1) describes the methods that are of general interest to BEs.

| <b>Method</b>         | <b>Returns</b>           | <b>Description</b>                                                                                                    |
|-----------------------|--------------------------|----------------------------------------------------------------------------------------------------|
| qetType()             | AdjustmentType<br>object | One of the following types of adjustments:<br>ORDER DISCOUNT<br>SHIPPING<br>For an example of using getType () to determine<br>the type of order adjustment, refer to Listing 3-2. |
| qetBasePrice()        | Money                    | The initial order price prior to applying the<br>adjustment.<br>The com.beasys.axiom.units.Money class<br>defines the Money data type.                                             |
| qetActualPrice()      | Money                    | The shipping price or order subtotal after<br>applying discounts.                                                                                                    |
| qetAdjustmentAmount() | Money                    | The order price after applying the adjustment.                                                                                                    |
| qetDetails()          | List                     | The list of Adjustment Detail objects that are<br>associated with the current OrderAdjustment<br>object.                                                                           |
|                       |                          | The AdjustmentDetail supplements the<br>information in the OrderAdjustment object.                                                                                                 |
| qetCurrency()         | String                   | The currency for all Money objects in this<br>adjustment.                                                                                                    |

<span id="page-60-1"></span>**Table 3-2 OrderAdjustment Methods**

For more information on

com.bea.commerce.ebusiness.price.quote.OrderAdjustment, refer to the *WebLogic Portal Javadoc*.

[Listing 3-2](#page-61-0) provides an example of using getType() to determine if the OrderAdjusment object is an ORDER\_DISCOUNT type.

<span id="page-61-0"></span>**Listing 3-2 Using getType()**

```
<%@ page
import="com.bea.commerce.ebusiness.price.quote.OrderAdjustment" %>
<%@ page
import="com.bea.commerce.ebusiness.price.quote.AdjustmentDetail"
%>
...
OrderAdjustment OrderAdjustment
AdjustmentType type = OrderAdjustment.getType()
if (type.equals(AdjustmentType.ORDER_DISCOUNT))
...
```
#### <span id="page-62-0"></span>**The AdjustmentDetail Methods**

After you use the ShoppingCart methods to retrieve an AdjustmentDetail object, you can use AdjustmentDetail methods to retrieve additional information about discount or shipping information for the current JSP. [Table 3-3](#page-62-1) describes the methods that are of general interest to BEs.

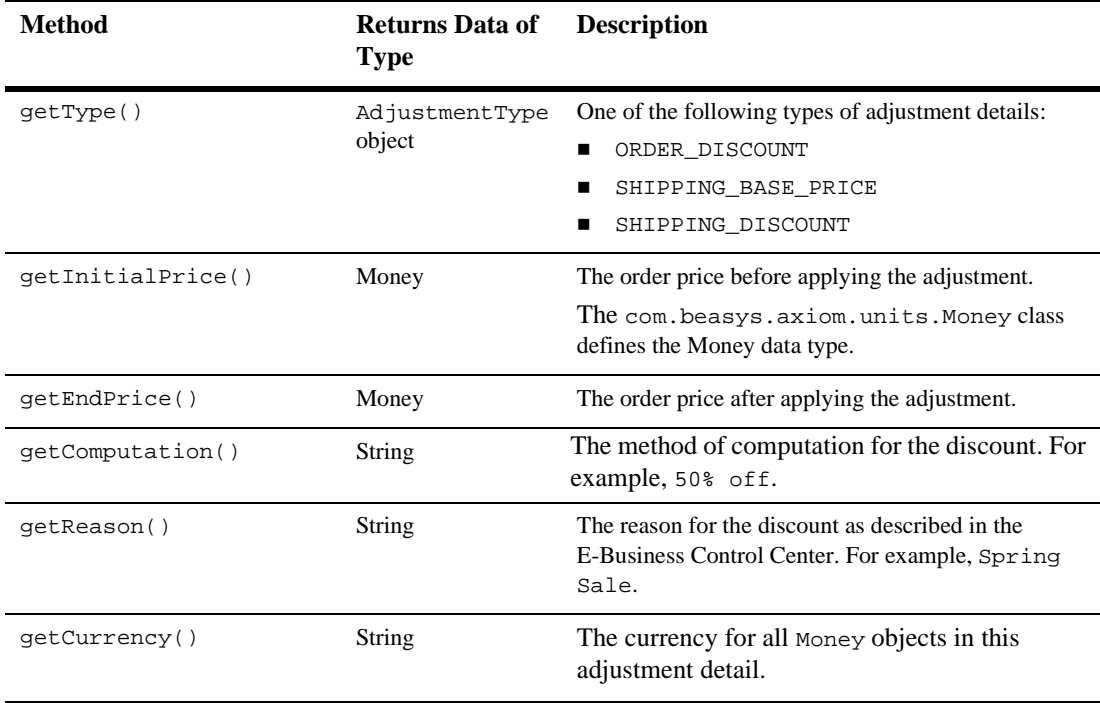

#### <span id="page-62-1"></span>**Table 3-3 AdjustmentDetail Methods**

#### For more information on

com.bea.commerce.ebusiness.price.quote.AdjustmentDetail, refer to the *WebLogic Portal Javadoc*.

#### <span id="page-63-0"></span>**Example of a Discount for the Order**

The Pricing Service determines that the entire order is eligible for a 10% discount. It applies the discount and creates an OrderAdjustment object that contains the following information:

- AdjustmentType type = OrderAdjustment.getType(): ORDER\_DISCOUNT
- getBasePrice(): \$50. The order subtotal
- getActualPrice():  $$45$ . The subtotal after applying the discount.
- getAdjustmentAmount(): \$5. The order discount
- getDetails: One AdjustmentDetail object
- getCurrency(): "USD"

The Pricing Service also creates an AdjustmentDetail object to supplement the information in the OrderAdjustment object. The AdjustmentDetail object contains the following information:

- getType(): ORDER\_DISCOUNT
- getInitialPrice(): \$50
- getEndPrice(): \$45
- getComputation(): "10% off your total order"
- getReason(): "First-time Buyer Discount"
- getCurrency(): "USD"

You can use the getOrderDiscountPresentations() method to retrieve the data in the OrderAdjustment and AdjustmentDetails objects. Because a shopping cart can discount either the entire order price or the shipping charges (but not both), you can use a single scriptlet to display either type of discount.

[Figure 3-6](#page-64-0) shows an example of a JSP that displays an order discount.

<span id="page-64-0"></span>**Figure 3-6 Order Discount Example**

#### Order Confirmation #2001

#### Will be billed to card:

xxxxxxxxxxxx1111

#### Will be shipped to:

Demo Customer One Main Street **DENVER** CO-80212 **United States** 

**Shipping Preferences:** 

Second Day Air

Ship all at once

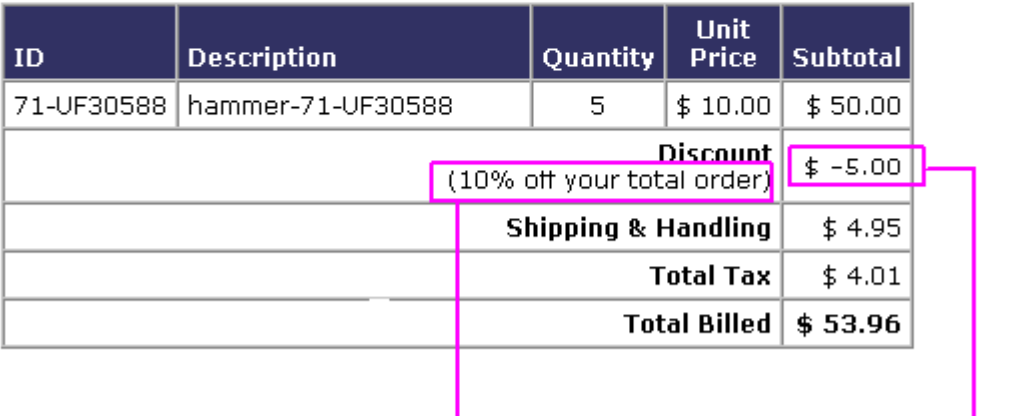

getReason()

Order Discount

#### <span id="page-65-0"></span>**Example of a Discount for the Shipping Charges**

The Pricing Service always creates an OrderAdjustment object and an AdjustmentDetails object to describe standard shipping charges. You can use the getShippingDiscountPresentations() method to retrieve these objects.

#### Shipping Cost Without a Shipping Discount

If the shopping cart receives an order discount (and no discount for shipping charges), the shipping OrderAdjustment object would contain the following info:

- **q**etType(): SHIPPING
- getBasePrice(): \$50. The order subtotal
- getActualPrice():  $$54.95$ . The new subtotal after calculating shipping charges
- getAdjustmentAmount(): -\$4.95. The shipping charges. (A negative amount raises the price.)
- getDetails: List of 1 AdjustmentDetail object
- getCurrency(): "USD"

If the shopping cart receives an order discount (and no discount for shipping charges), the AdjustmentDetail object contains the following:

- getType(): SHIPPING\_BASE\_PRICE
- qetInitialPrice():  $$50$
- getEndPrice(): \$54.95
- getComputation(): "" (empty string)
- getReason(): "Base Shipping Charges"
- getCurrency(): "USD"

#### Shipping Discount Applied to the Shipping Cost

If the shopping cart receives a shipping discount (instead of an order discount), the shopping cart method getOrderDiscountPresentations() would return a null value.

The getShippingDiscountPresentations() would return a single OrderAdjustment object and two AdjustmentDetail objects: one that describes the standard shipping charges and another that describes the shipping discount.

The OrderAdjustment object would contain the following information:

- **qetType(): SHIPPING**
- qetBasePrice():  $$50$
- getActualPrice():  $$50$ . Order subtotal after calculating the shipping discount.
- getAdjustmentAmount(): \$0. The shipping cost after applying all shipping adjustments. (A negative value raises the price.)
- getDetails: List of 2 AdjustmentDetail objects.
- getCurrency(): " $USD$ ".

The first AdjustmentDetail object contains the following:

- getType(): SHIPPING\_BASE\_PRICE
- getInitialPrice():  $$50$
- getEndPrice(): \$54.95
- qetComputation(): ""
- getReason(): "Base Shipping Charges"
- **q**etCurrency(): " $\text{USD}$ "

The second AdjustmentDetail object contains the following:

- getType(): SHIPPING\_DISCOUNT
- $\blacksquare$  getInitialPrice(): \$54.95
- **getEndPrice():**  $$50$
- getComputation(): "100% off shipping charges."
- getReason(): "Free Shipping"
- getCurrency(): "USD"

[Figure 3-7](#page-67-0) shows a JSP that displays a shipping discount.

#### <span id="page-67-0"></span>**Figure 3-7 Shipping Discount Example**

#### Order Confirmation #2003

#### Will be billed to card:

xxxxxxxxxxxx1111

#### Will be shipped to:

Demo Customer

One Main Street

**DENVER** 

CO-80212 United States

#### **Shipping Preferences:**

Second Day Air

Ship all at once

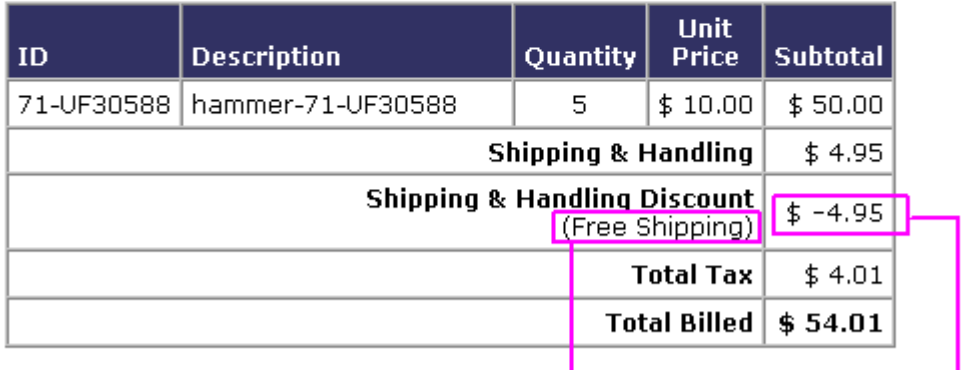

adjustmentDetail.getReason()

**Shipping Discount** 

# <span id="page-68-0"></span>**4 Setting Up and Sending E-mail for Campaigns**

WebLogic Portal provides a default Mail Service, based on JavaMail, to process e-mail requests from scenario actions.

This topic includes the following sections:

- [How Campaigns Use the Mail Service](#page-68-1)
- [Configuring E-Mail Properties for Campaigns](#page-70-0)
- [Creating E-mail JSPs](#page-73-0)
- [Sending Bulk Mail](#page-77-0)

Instead of the WebLogic Portal Mail Service, you can use a third-party mail service.

## <span id="page-68-1"></span>**How Campaigns Use the Mail Service**

Business Analysts (BAs) can specify that a scenario within a campaign sends an e-mail to a customer. For example, when a customer buys a flashlight, a scenario can send a an e-mail that contains special offers for batteries.

When BAs create scenarios, they select a JSP file that contains the e-mail content. When a customer triggers the scenario action, the following process occurs:

- 1. The Campaign Service uses internal HTTP to request the JSP URI that the scenario action specifies. In the request, it passes parameters to identify the name of the scenario and the identity of the customer who triggered the scenario action.
- 2. The JSP invokes any JSP tags that it contains, uses MIME types to encode non-ASCII output, and stores its output in the WebLogic Portal data repository. The data repository organizes the e-mails into batches; one batch for each campaign.
- 3. You issue a command to the Mail Service that specifies which batch of messages you want to send. The Mail Service uses the JavaMail API to send the messages.

**Figure 4-1 The Mail Service for Campaigns**

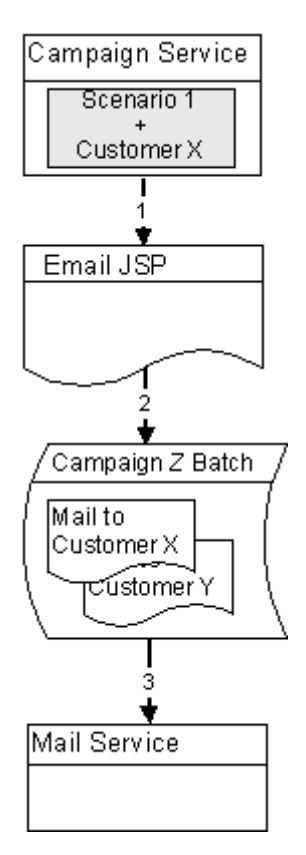

## <span id="page-70-0"></span>**Configuring E-Mail Properties for Campaigns**

Before a campaign can send e-mail, you must configure properties that the Campaign Service uses to send and receive mail. In a clustered environment, WebLogic Server propagates these properties to each node in the cluster.

To configure mail-related properties, do the following:

- 1. From the E-Business Control Center, open your application.
- 2. In the E-Business Control Center Explorer window, click the Site Infrastructure tab.
- 3. Click User Profiles and find the following (see [Figure 4-2\)](#page-71-0):
	- The name of the property set and the property that defines customer e-mail addresses.
	- The name of the property set and the property that records a customer's preference for receiving campaign-related e-mail. The reference applications store this preference in the Demographics property set in the Email\_Opt\_In property.

For information about property sets and properties, refer to "Creating and Managing Property Sets" in the *Guide to Building Personalized Applications*.

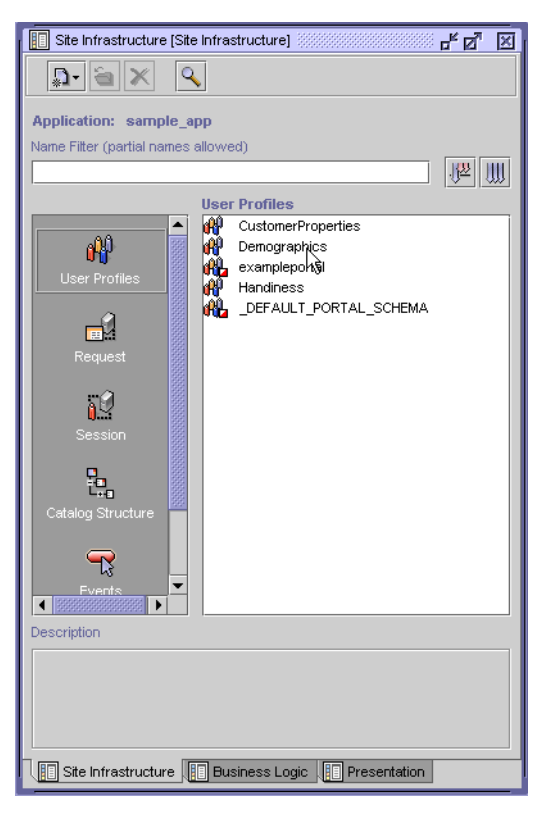

<span id="page-71-0"></span>**Figure 4-2 Find Names of User Properties**

- 4. Start your server and access the WebLogic Server Administration Console for the domain. For more information, refer to "The WebLogic Server Administration Console" in the *WebLogic Portal Architectural Overview*.
- 5. In the left pane of the WebLogic Server Administration Console, click Deployments → Applications → *myApplication* → Service Configuration → Campaign Service.
- 6. On the Campaign Service Page, click the Mail Action tab.
<span id="page-72-0"></span>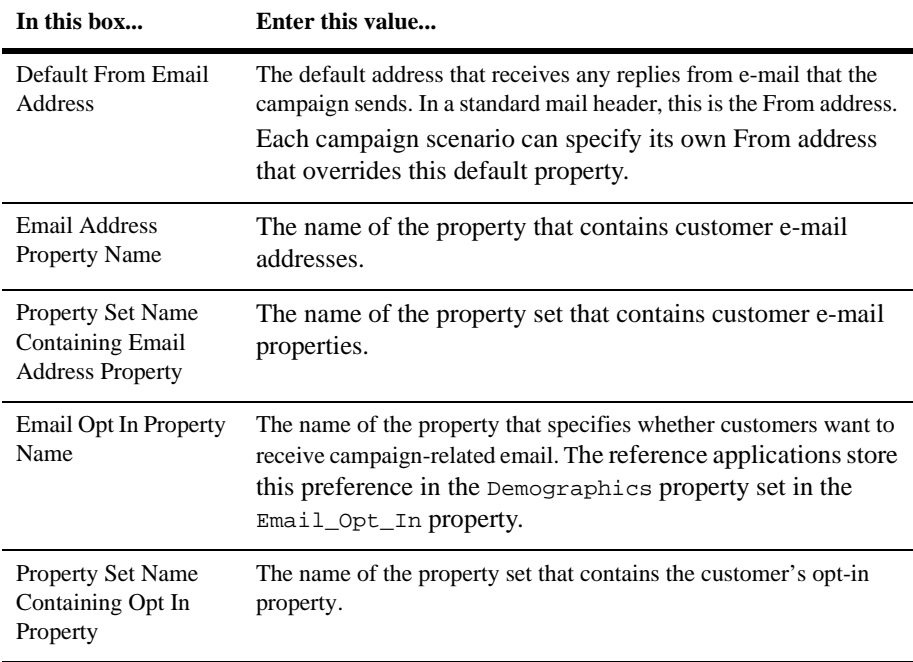

7. On the Mail Action tab, enter the following values:

- 8. Click Apply. All e-mail that the Campaign Service generates will now use these settings.
- 9. To configure the default SMTP host name for the Mail Service, in the left pane, click Mail Service. Any changes that you make on the Mail Service page affects all e-mails (whether or not they are generated by the Campaign Service) that you send using WebLogic Portal.

# **Creating E-mail JSPs**

<span id="page-73-1"></span>The Mail Service requires that you place the content and formatting of your e-mails in a JSP file. In this JSP, you can use any of the JSP tags and APIs that are available to other JSPs in WebLogic Portal.

This section describes the following:

- [E-mail Parameters](#page-73-0)
- [Disabling Session Generation](#page-74-0)
- [Sample E-mail JSP](#page-75-0)
- [Location of E-Mail JSPs](#page-76-0)

# <span id="page-73-0"></span>**E-mail Parameters**

<span id="page-73-2"></span>When a scenario action requests an e-mail JSP, it passes a userId parameter, which specifies the login name of the customer who triggered the scenario action. With the request.getParameter method, you can retrieve the user ID and pass it to JSP tags in the e-mail JSP.

In addition, the scenario passes the following parameters (you can also pass these parameters to JSP tags in the e-mail JSP):

- $\blacksquare$  scenarioId, which specifies the ID of the scenario that triggered the e-mail.
- scenarioName, which specifies the name of the scenario that triggered the e-mail.
- containerId, which specifies the ID of the campaign to which the scenario belongs.
- containerName, which specifies the name of the campaign to which the scenario belongs.

# <span id="page-74-0"></span>**Disabling Session Generation**

The Java class that the Campaign Service uses to generate email from a JSP, InternalRequestDispatcher, also generates an HTTPSession object. Usually, generating this HTTPSession from an email JSP is extraneous because your application already generates an HTTPSession object when a customer accesses your site.

To disable the generation of an extraneous HTTPSession, add the following directive to the beginning of the JSPs that you use to generate email for campaigns:

```
<%@ page session="false" %>
```
Adding this directive is necessary only if your application generates HTTPSession objects when customers access your site (or log in) and only for email that is generated via the InternalRequestDispatcher.

# <span id="page-75-0"></span>**Sample E-mail JSP**

[Listing 4-1](#page-75-1) shows the e-mail JSP that is part of the wlcs sample Web application. The file is located at

PORTAL\_HOME/applications/wlcsApp/wlcs/campaigns/emails/Sample1.js p

<span id="page-75-1"></span>**Listing 4-1 Sample E-mail JSP**

<%@ page session="false" %>

<%@ page contentType="text/plain" %>

(This sample e-mail was automatically sent out as part of a sample campaign that you triggered while registering as a new user on the BEA Commerce Templates.)

-------------------------------

Hello <%= request.getParameter("userId") %>,

Thank you for taking the time to become a registered member of our site. We hope you took advantage of your \$10 discount on a purchase of \$50 or more after you registered!

In addition, your registration entitles you to premium services including:

\*\*Special "Members Only" discounts \*\*Advance notice of new product releases \*\*A personalized customer experience customized to your specific interests

Thanks again for becoming a registered member.

Best Regards

# <span id="page-76-0"></span>**Location of E-Mail JSPs**

<span id="page-76-1"></span>You must save e-mail JSPs in a specific directory within a Web application so that BAs can use the E-Business Control Center to browse and select the e-mail for a campaign.

By default, the directory is myApp/myWebApp/campaigns/emails.

For example, the wlcs application provides a sample e-mail in the following directory: PORTAL\_HOME/applications/wlcsApp/wlcs/campaigns/emails/ Sample1.jsp

To choose this e-mail as part of a scenario action, a BA opens the wlcsApp application in the E-Business Control Center. Then, while creating an E-mail action, the BA can browse through all e-mail JSPs that have been saved in PORTAL\_HOME/applications/wlcsApp/wlcs/campaigns/emails and select Sample1.jsp for the scenario.

To change the default location in which you save JSP e-mail, do the following:

- 1. From the WebLogic Server Administration Console, in the left pane, click Deployments → Applications → *myApplication* → Service Configuration→ Campaign Service.
- 2. On the Campaign Service page, click the Configuration tab.
- 3. In the Base Directory for Email Browsing box, enter a pathname that is relative to the root directory of a Web application.

# **Sending Bulk Mail**

<span id="page-77-3"></span><span id="page-77-2"></span>You must periodically use a command to send the batches e-mail that the JSPs store in the WebLogic Portal data repository. You can also use cron or any other scheduler that your operating system supports to issue the send-mail command.

On Windows, the send-mail command is in a .bat file wrapper script; on UNIX it is in a .sh file. This section refers to the .bat file. UNIX users should substitute .sh for .bat.

This section includes the following subsections:

- [Sending Mail from a Remote Host or in a Clustered Environment](#page-77-0)
- [To Send Bulk E-mail](#page-79-0)
- [To Delete E-mail Batches](#page-80-1)
- [Scheduling Bulk E-mail Delivery](#page-80-0)
- <span id="page-77-1"></span>■ [Mailmanager Command Reference](#page-81-0)

# <span id="page-77-0"></span>**Sending Mail from a Remote Host or in a Clustered Environment**

<span id="page-77-5"></span><span id="page-77-4"></span>The send-mail wrapper script specifies the name and listen port of the WebLogic Portal host that processes the send-mail request. By default, the wrapper script specifies localhost:7501 for the hostname and listen port. However, localhost:7501 is valid only when you run the script while logged in to a WebLogic Portal host in a single-node environment (and only if you did not modify the default listen port).

Before you use the send-mail script from any other configuration, you must modify the script. This section describes the following tasks:

- [Modifying the Send-Mail Script to Work from a Remote Host](#page-78-0)
- [Modifying the Send-Mail Script to Work in a Clustered Environment](#page-78-1)

### <span id="page-78-0"></span>**Modifying the Send-Mail Script to Work from a Remote Host**

If you want to run the send-mail script from a remote host (that is, a computer that is not a WebLogic Portal host), do the following:

- 1. Open the following file in a text editor: PORTAL\_HOME\bin\win32\mailmanager.bat (Windows) PORTAL\_HOME/bin/unix/mailmanager.sh (UNIX)
- 2. In the mailmanager script, in the SET HOST= line, replace localhost with the name of a WebLogic Portal host.
- 3. If the host uses a listen port other than 7501, in the SET PORT= line, replace 7501 with the correct listen port.
- <span id="page-78-3"></span>4. Save the mailmanager script.

### <span id="page-78-1"></span>**Modifying the Send-Mail Script to Work in a Clustered Environment**

<span id="page-78-2"></span>If you work in a clustered environment, you must modify the send-mail wrapper script to specify the name of a host in the cluster. The default localhost value is not valid for the Mail Service in a clustered environment.

To use the send-mail script in a clustered environment, **do the following on each host from which you want to run the script**:

- 1. Open the following file in a text editor: PORTAL\_HOME\bin\win32\mailmanager.bat (Windows) PORTAL\_HOME/bin/unix/mailmanager.sh (UNIX)
- 2. In the mailmanager script, in the SET HOST= line, replace localhost with the name of a WebLogic Portal host. Because each host in a cluster can access the data repository that stores the e-mail messages, you can specify the name of any host in the cluster.
- 3. If the host uses a listen port other than 7501, in the SET PORT= line, replace 7501 with the correct listen port.
- 4. Save the mailmanager script.

# <span id="page-79-0"></span>**To Send Bulk E-mail**

To send bulk e-mail, do the following from a shell that is logged in to a WebLogic Portal host:

1. To determine the names and contents of the e-mail batches in the data repository, enter the following command:

mailmanager.bat appName list (Windows)

where *appName* is the name of the enterprise application that generated the e-mail batch. (See [Figure 4-3](#page-79-1).) The command prints to standard out. You can use shell commands to direct the output to files.

2. To send a batch and remove it from the data repository, enter the following command:

mailmanager.bat appName send-delete batch-name

<span id="page-79-1"></span>**Figure 4-3 Application Name**

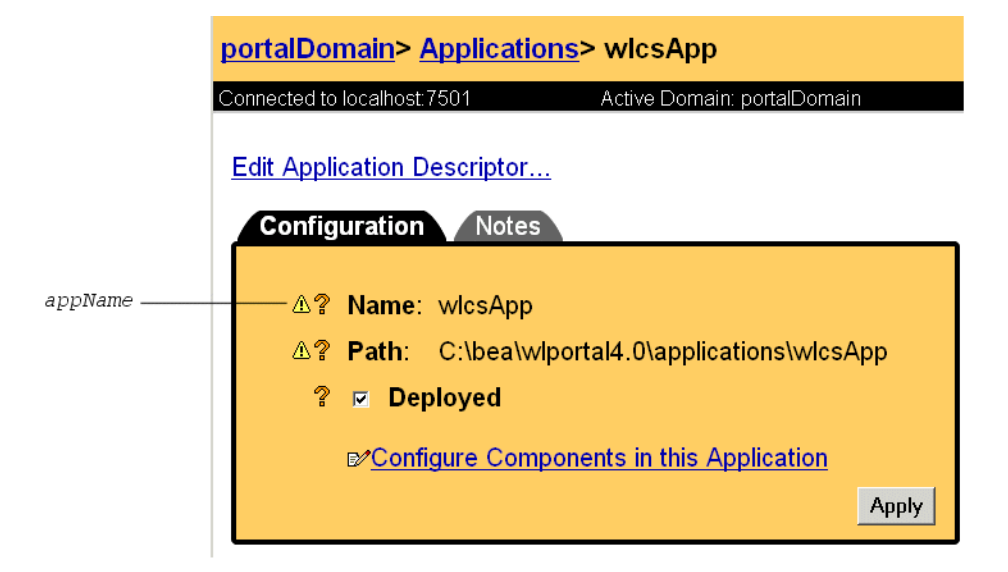

# <span id="page-80-1"></span>**To Delete E-mail Batches**

<span id="page-80-2"></span>You can delete e-mail batches as you send them (as described in [To Send Bulk E-mail](#page-79-0)). You can also do the following to delete e-mail batches:

1. To determine the names and contents of the e-mail batches in the data repository, enter the following command:

mailmanager.bat appName list

where *appName* is the name of the enterprise application that generated the e-mail batch. (See [Figure 4-3](#page-79-1).) The command prints to standard out. You can use shell commands to direct the output to files.

2. To delete a batch, enter the following command:

<span id="page-80-3"></span>mailmanager.bat appName delete batch-name

# <span id="page-80-0"></span>**Scheduling Bulk E-mail Delivery**

You can use a scheduling utility to send the e-mail batches in the data repository. Because you must specify the name of a batch when you use the mailmanager command to send mail, you must schedule sending mail for each campaign scenario separately. The name of a batch corresponds to the scenario's container ID. For information about the container ID, refer to ["E-mail Parameters" on page 4-68.](#page-73-0)

For information in using a scheduling utility, refer to the documentation for your operating system.

# <span id="page-81-0"></span>**Mailmanager Command Reference**

The mailmanager command is a wrapper script that uses java com.bea.p13n.mail.MailManager. The command syntax is as follows:

```
mailmanager.bat [ appName ] [ list | send | send-delete | delete ]
[ batch-name ] (mailmanager.sh on UNIX)
```
If you specify only the appName arguments mailmanager prints to standard output the names all e-mail batches in the application and the number of e-mails in each batch.

Use the command arguments as follows:

**appName** 

The name of the enterprise application that generated the e-mail batch. (See [Figure 4-3.](#page-79-1))

 $l$ ist

Prints to standard output the names of all e-mail batches in the data repository and the number of e-mails in each batch.

 $\blacksquare$  list batch-name

Prints to standard output the subject and recipients of all e-mail in the batch that you specify.

send batch-name

Sends all e-mails in the batch that you specify.

send-delete batch-name

Sends all e-mails in the batch that you specify and then deletes the batch from the data repository.

delete batch-name

Deletes e-mails in the batch that you specify.

 $\blacksquare$  batch-name

The name of a batch that mailmanager list returns. This argument does not support wildcards.

### **Command Examples**

<span id="page-82-0"></span>To list all available batches, enter the following command: mailmanager.bat list

To list the contents of a batch named /campaigns/campaign1.cam that the wlcsApp application generated, enter the following command: mailmanager.bat wlcsApp list /campaigns/campaign1.cam

To send the campaign1.cam batch and delete it afterwards, enter the following command:

mailmanager.bat wlcsApp send-delete /campaigns/campaign1.cam

To delete the campaign1.cam batch, enter the following command: mailmanager.bat wlcsApp delete /campaigns/campaign1.cam

# **5 Campaign Manager Database Schema**

<span id="page-84-1"></span><span id="page-84-0"></span>This topic describes the database schema for the Campaign services. Understanding this schema will be helpful to those who may be customizing or extending the technologies provided in the product.

This topic includes the following sections:

- [The Entity-Relation Diagram](#page-85-0)
- [List of Tables Composing the BEA Campaign Manager](#page-85-1)
- [The Campaign Manager Data Dictionary](#page-86-0)
- [The SQL Scripts Used to Create the Database](#page-87-0)
- [Defined Constraints](#page-91-0)

# <span id="page-85-0"></span>**The Entity-Relation Diagram**

<span id="page-85-4"></span><span id="page-85-3"></span>[Figure 5-1](#page-85-2) shows the Entity-Relation diagram for the E-Business Control Center for the Campaign services database. See the subsequent sections in this chapter for information about the data type syntax.

### <span id="page-85-2"></span>**Figure 5-1 Entity-Relation Diagram for Campaign Manager Database Tables**

#### **SCENARIO END STATE** SCENARIO\_XML\_REF: String

USER\_NAME: String & CONTAINER REF: String S CONTAINER TYPE: String & APPLICATION NAME: String

# <span id="page-85-1"></span>**List of Tables Composing the BEA Campaign Manager**

The BEA Campaign Manager is composed of the following table:

**Campaign and Scenarios**

■ The SCENARIO END STATE Database Table

# <span id="page-86-0"></span>**The Campaign Manager Data Dictionary**

At this time, there is only one database table pertaining to the Campaign Manager.

See also the chapter "The WebLogic Personalization Server Database Schema" in the *Guide to Building Personalized Applications*.

# <span id="page-86-3"></span><span id="page-86-1"></span>**The SCENARIO\_END\_STATE Database Table**

[Table 5-1](#page-86-2) describes the metadata for the E-Business Control Center SCENARIO END STATE table. This table identifies when a user is no longer eligible to participate in a particular scenario.

The Primary Keys are SCENARIO\_XML\_REF, USER\_NAME, CONTAINER\_REF, CONTAINER\_TYPE and APPLICATION\_NAME.

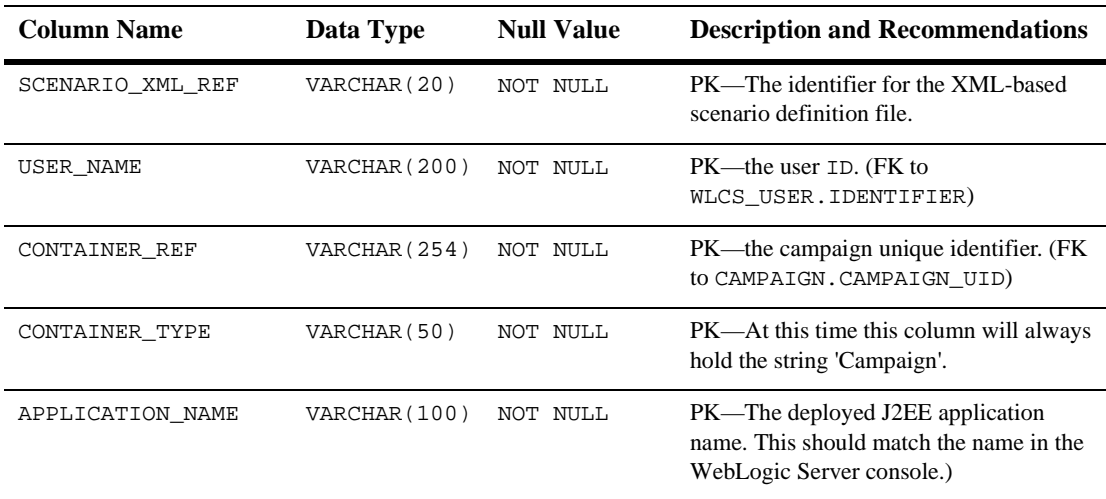

#### <span id="page-86-2"></span>**Table 5-1 SCENARIO\_END\_STATE Table Metadata**

# <span id="page-87-0"></span>**The SQL Scripts Used to Create the Database**

The database schemas for WebLogic Portal and WebLogic Personalization Server are all created by executing the create\_all script for the target database environment.

# **Scripts**

Regardless of your database, execute one of the following to generate the necessary database objects for the modules desired ( WebLogic Portal, WebLogic Personalization Server, Commerce services, Campaign services and Sample Portal):

- PORTAL\_HOME\db\create\_all.bat (Windows)
- PORTAL\_HOME/db/create\_all.sh (UNIX)

The following are the various directories underneath WL\_COMMERCE\_HOME/db (as seen in a UNIX environment):

PORTAL\_HOME/db/cloudscape/351

PORTAL\_HOME/db/oracle/817

**Note:** In this documentation,PORTAL\_HOME is used to designate the directory where the product is installed.

Each of the databases supported have the same number of scripts in each of their subdirectories. The scripts are listed and described in [Table 5-2](#page-87-1) below.

<span id="page-87-1"></span>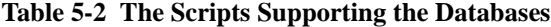

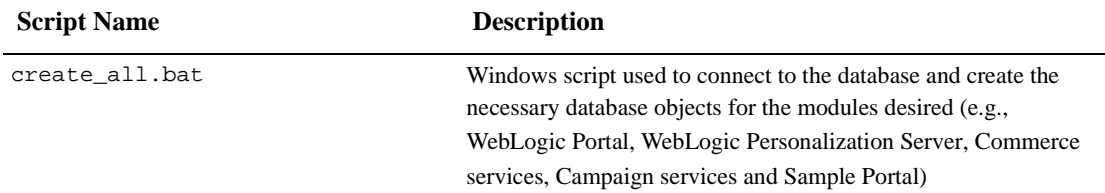

| <b>Script Name</b>            | <b>Description</b>                                                                                                    |
|-------------------------------|----------------------------------------------------------------------------------------------------|
| create_all.sh                 | Unix script used to connect to the database and create the<br>necessary database objects for the modules desired (e.g.,<br>WebLogic Portal, WebLogic Personalization Server, Commerce<br>services, Campaign services and Sample Portal) |
| campaign_create_fkeys.sql     | SQL script used to create all foreign keys associated with the<br>Campaign services.                                                                                                    |
| campaign_create_indexes.sql   | SQL script used to create all indexes associated with the<br>Campaign services.                                                                                                    |
| campaign_create_tables.sql    | SQL script used to create all tables associated with the Campaign<br>services.                                                                                                    |
| campaign_create_triggers.sql  | SQL script used to create all database triggers associated with the<br>Campaign services.                                                                                                    |
| campaign_create_views.sql     | SQL script used to create all views associated with the Campaign<br>services.                                                                                                    |
| campaign_drop_constraints.sql | SQL script used to drop all constraints (other than foreign keys)<br>associated with the Campaign services.                                                                                                    |
| campaign_drop_fkeys.sql       | SQL script used to drop all foreign key constraints associated with<br>the Campaign services.                                                                                                    |
| campaign_drop_indexes.sql     | SQL script used to drop all indexes associated with the Campaign<br>services.                                                                                                    |
| campaign_drop_tables.sql      | SQL script used to drop all tables associated with the Campaign<br>services.                                                                                                    |
| campaign_drop_views.sql       | SQL script used to drop all views associated with the Campaign<br>services.                                                                                                    |
| p13n_create_fkeys.sql         | SQL script used to create all foreign keys associated with the<br>WebLogic Personalization Server.                                                                                                    |
| pl3n_create_indexes.sql       | SQL script used to create all indexes associated with the<br>WebLogic Personalization Server.                                                                                                    |
| pl3n_create_tables.sql        | SQL script used to create all tables associated with the WebLogic<br>Personalization Server.                                                                                                    |
| pl3n_create_triggers.sql      | SQL script used to create all database triggers associated with the<br>WebLogic Personalization Server.                                                                                                    |

**Table 5-2 The Scripts Supporting the Databases (Continued)**

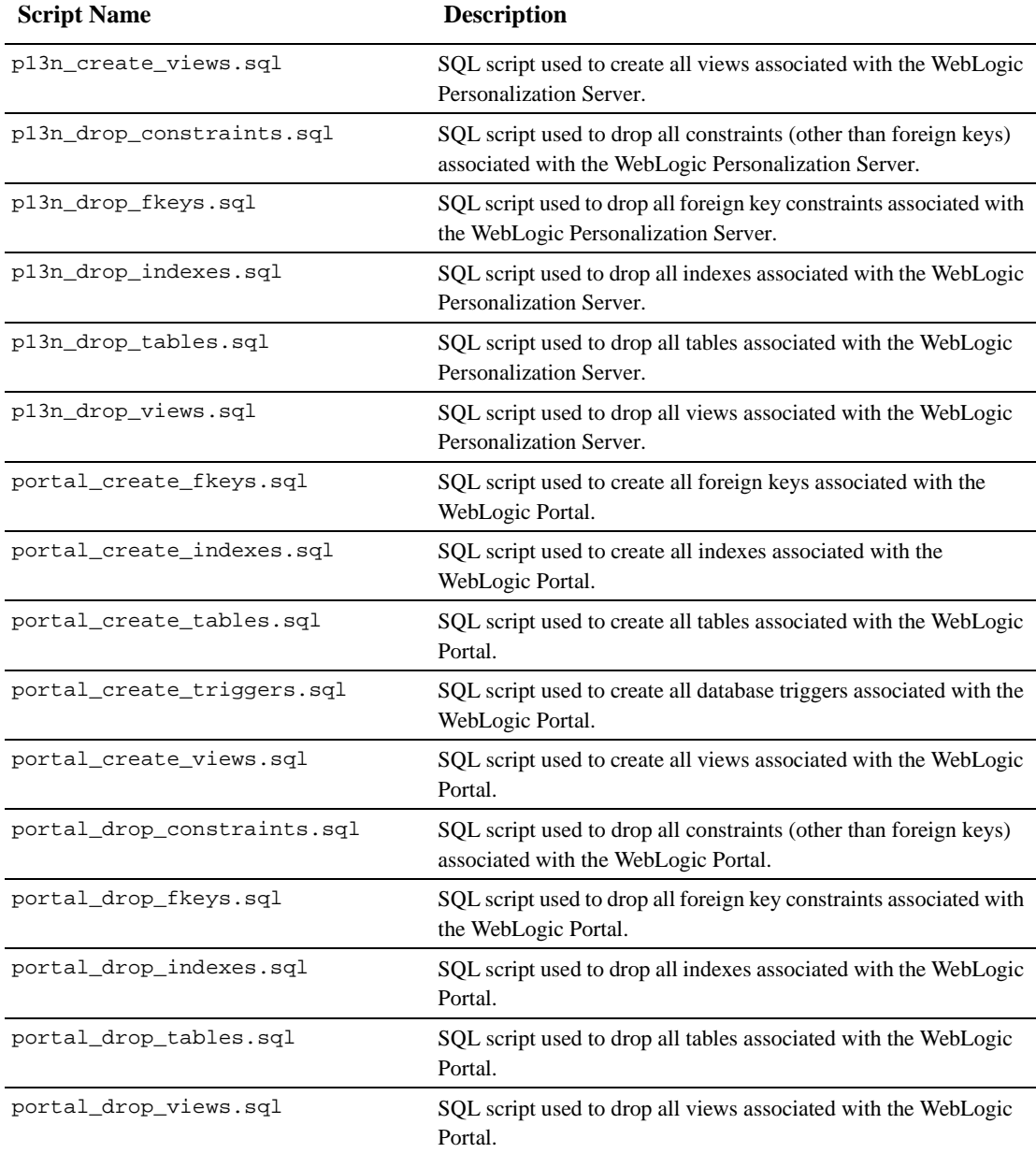

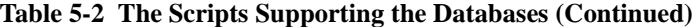

| <b>Script Name</b>                     | <b>Description</b>                                                                                          |
|----------------------------------------|----------------------------------------------------------------------------------------------------|
| sample_portal_create_fkeys.sql         | SQL script used to create all foreign keys associated with the<br>Sample Portal.                            |
| sample_portal_create_indexes.sq<br>ı   | SQL script used to create all indexes associated with the Sample<br>Portal.                                 |
| sample_portal_create_tables.sql        | SQL script used to create all tables associated with the Sample<br>Portal.                                  |
| sample_portal_create_triggers.s<br>ql  | SQL script used to create all database triggers associated with the<br>Sample Portal.                       |
| sample_portal_create_views.sql         | SQL script used to create all views associated with the Sample<br>Portal.                                   |
| sample_portal_drop_constraints.<br>sql | SQL script used to drop all constraints (other than foreign keys)<br>associated with the Sample Portal.     |
| sample_portal_drop_fkeys.sql           | SQL script used to drop all foreign key constraints associated with<br>the Sample Portal.                   |
| sample_portal_drop_indexes.sql         | SQL script used to drop all indexes associated with the Sample<br>Portal.                                   |
| sample_portal_drop_tables.sql          | SQL script used to drop all tables associated with the Sample<br>Portal.                                    |
| sample_portal_drop_views.sql           | SQL script used to drop all views associated with the Sample<br>Portal.                                     |
| wlcs_create_fkeys.sql                  | SQL script used to create all foreign keys associated with the<br>Commerce services.                        |
| wlcs_create_indexes.sql                | SQL script used to create all indexes associated with the<br>Commerce services.                             |
| wlcs_create_tables.sql                 | SQL script used to create all tables associated with the Commerce<br>services.                              |
| wlcs_create_triggers.sql               | SQL script used to create all database triggers associated with the<br>Commerce services.                   |
| wlcs_create_views.sql                  | SQL script used to create all views associated with the Commerce<br>services.                               |
| wlcs_drop_constraints.sql              | SQL script used to drop all constraints (other than foreign keys)<br>associated with the Commerce services. |

**Table 5-2 The Scripts Supporting the Databases (Continued)**

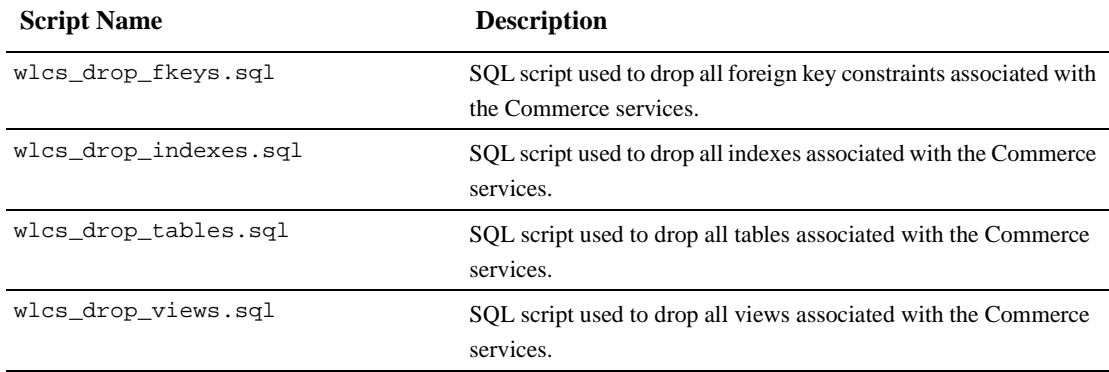

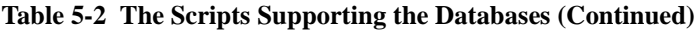

# <span id="page-91-0"></span>**Defined Constraints**

.

<span id="page-91-1"></span>There are not constraints associated with this part of the schema.

# **Index**

## **Symbols**

[<ad:adTarget> JSP tag 2-5,](#page-30-0) [3-9](#page-50-0)  $\langle$ alt $>$  tag for image files 2-5 [<embed> HTML element 2-5](#page-30-2) [<img> HTML element 2-5](#page-30-3) [<meta> HTML element 2-9](#page-34-0) [<object> HTML element 2-5](#page-30-2) [<ph:placeholder> JSP tag 1-13,](#page-24-0) [3-6](#page-47-0) [<um:getProfile> JSP tag 1-13,](#page-24-1) [3-4](#page-45-0)

# **A**

[ad clickthroughs. See clickthroughs](#page-26-0) [Ad Conflict Resolver 1-7](#page-18-0) ad placeholders [example of rendering 3-8](#page-49-0) [JSP tag 3-6](#page-47-0) [process for displaying ads 1-7](#page-18-1) [query priorities 2-3](#page-28-0) [supporting ad queries 1-13](#page-24-2) [Ad Service 1-7](#page-18-2) [adjusted base price 3-11](#page-52-0) [AdjustmentDetail methods 3-21](#page-62-0) [AdjustmentDetail object 3-16](#page-57-0) ads [campaign goals, achieving 1-2](#page-13-0) [clickthroughs 1-7](#page-18-3) [data flow in campaigns 1-3](#page-14-0) [definition 2-1](#page-26-1) [describing with attributes 2-2](#page-27-0) displaying with  $\langle$ ad:adTarget $>$  3-9

[loading into content management system](#page-32-0) [2-7–](#page-32-0)[2-11](#page-36-0) [restrictions for adding attributes 2-7](#page-32-1) [retrieval from content management](#page-18-4) system 1-7 [tracking the display 1-7](#page-18-5) [anonymous users and campaigns 1-2](#page-13-1) [API, JavaMail 1-9,](#page-20-0) [4-2](#page-69-0) [attributes file for documents, location 2-11](#page-36-1) attributes for documents [adding to content management system](#page-27-1) 2-2 [adWeight 1-7,](#page-18-6) [2-3](#page-28-1) [HTML documents 2-9](#page-34-1) [image documents 2-4](#page-29-0) [process for setting up 1-13](#page-24-3) [Shockwave documents 2-5,](#page-30-4) [2-10](#page-35-0) used by the  $\langle \text{ad:adTarget} \rangle$  JSP tag 3-10 [authentication 1-3](#page-14-1)

## **B**

[base price, adjusted 3-11](#page-52-0) [batches, e-mail 1-9,](#page-20-1) [1-13,](#page-24-4) [4-13](#page-80-2) [Behavior Tracking 1-2](#page-13-2) [border for image anchors 2-5](#page-30-5) [Business Analyst \(BA\) role in developing](#page-12-0) campaigns 1-1 [Business Engineer \(BE\) role in developing](#page-12-1) campaigns 1-1

# **C**

[Campaign Service 1-3,](#page-14-2) [1-9,](#page-20-2) [1-11](#page-22-0) campaigns [definition 1-2](#page-13-3) [goals 1-2,](#page-13-4) [1-7,](#page-18-7) [2-1](#page-26-2) [workflow for developing infrastructure](#page-23-0) 1-12 [classes, Java 2-12,](#page-37-0) [3-13,](#page-54-0) [3-14](#page-55-0) [classpath, setting 2-13](#page-38-0) [clickthroughs 1-7,](#page-18-3) [2-1](#page-26-0) [clustered environments 4-3–](#page-70-0)[4-10](#page-77-1) [command, mailmanger 4-15](#page-82-0) [computation method for discounts 3-14,](#page-55-1) [3-21](#page-62-1) [Conflict Resolver, Ad 1-7](#page-18-0) [constraints for database tables 5-8](#page-91-1) [content management system 2-2](#page-27-1) [ad placeholders 1-2](#page-13-5) [ad retrieval 1-7](#page-18-4) [loading ads 2-7–](#page-32-0)[2-11](#page-36-0) [restrictions for ad attributes 2-7](#page-32-1) [workflow for setting up ads 1-13](#page-24-5) [cron, for sending e-mail batches 4-10](#page-77-2) [currency for Money objects 3-19,](#page-60-0) [3-21](#page-62-2) [custom events, defining 1-12](#page-23-1) [customer ID 1-3,](#page-14-3) [1-11](#page-22-1) [customer profile 1-13,](#page-24-6) [3-2](#page-43-0) [customer profiles 1-13,](#page-24-1) [3-4](#page-45-0) [customer segments 1-2](#page-13-6) [customer support contact information ix](#page-8-0) customers [anonymous users and campaigns 1-2](#page-13-1)

## **D**

[data, sample 2-8](#page-33-0) [database schemas 5-1](#page-84-0) [defined constraints 5-8](#page-91-1) database tables [SCENARIO\\_END\\_STATE 5-3](#page-86-3) [developing campaigns, Business Analyst](#page-12-0) (BA) role 1-1

[developing campaigns, Business Engineer](#page-12-1) (BE) role 1-1 [diagram, Entity-Relation 5-2](#page-85-3) [directory tree, dmsBase](#page-36-2)⁄Ads 2-11 [Discount Association Service 1-11](#page-22-2) [DiscountPresentation methods 3-14](#page-55-2) [DiscountPresentation object 3-13](#page-54-1) [discounts 1-11,](#page-22-3) [3-11–](#page-52-1)[3-26](#page-67-0) dmsBase⁄[Ads directory tree 2-11](#page-36-2) [documentation, where to find it viii](#page-7-0)

# **E**

[E-Business Control Center 5-2](#page-85-4) [e-commerce sample web application 3-7](#page-48-0) [EJB references 3-5](#page-46-0) e-mail [JSP tags 1-2](#page-13-7) [JSPs 4-6](#page-73-1) [JSPs, location 4-9](#page-76-1) [Mail Service 4-1,](#page-68-0) [4-11](#page-78-2) [scenario actions 1-9](#page-20-3) [sending 4-10,](#page-77-3) [4-13](#page-80-3) [send-mail wrapper script 4-10,](#page-77-4) [4-11](#page-78-3) [using to achieve campaign goals 1-2](#page-13-8) [e-mail batches 1-9,](#page-20-1) [1-13,](#page-24-4) [4-13](#page-80-2) [e-mail preferences, customer property 4-3](#page-70-1) [Entity-Relation diagram 5-2](#page-85-3) [environment variables 2-13](#page-38-0) [Event and Behavior Tracking, definition 1-2](#page-13-9) Event Service [discounts 1-11](#page-22-4) [in campaign data flow 1-3](#page-14-4) [recording clickthroughs 2-4](#page-29-1) [recording the display of an ad 1-7](#page-18-5) [events 1-3](#page-14-5) [events, custom 3-4](#page-45-1) [events,](#page-23-1)[defining](#page-23-1)[custom](#page-23-1)[1-12](#page-23-1)

# **F**

[FORM login method 1-13,](#page-24-7) [3-3](#page-44-0) [formula for applying discounts 3-12](#page-53-0)

### **G**

[goals, campaigns 1-2,](#page-13-4) [1-7,](#page-18-7) [2-1](#page-26-2) [GUI, E-Business Control Center 5-2](#page-85-4)

### **H**

[heading.inc file 3-7](#page-48-1) [home page for web application 3-6](#page-47-1) [HTTP 1-9,](#page-20-4) [4-2](#page-69-1)

## **I**

[image files 1-13,](#page-24-8) [2-2–](#page-27-2)[2-10](#page-35-1)  $\langle$ alt $>$ tag 2-5 [image map 2-4](#page-29-2) [item discounts 3-11,](#page-52-1) [3-15](#page-56-0)

## **J**

[Java classes 2-12,](#page-37-0) [3-13,](#page-54-0) [3-14](#page-55-0) [Java scriptlets 3-1,](#page-42-0) [3-6](#page-47-2) [JavaMail API 1-9,](#page-20-0) [4-2](#page-69-0) [JSP tags 3-1](#page-42-1) [JSPs, e-mail 4-6](#page-73-1) [JSPs, e-mail location 4-9](#page-76-1)

### **L**

[line, shopping cart 3-13](#page-54-2) [links, target window for HTML 2-4](#page-29-3) [listen ports 4-10](#page-77-5) [loadads script 2-11](#page-36-3) [loadSampleData.bat and loadSampleData.sh](#page-32-2) 2-7 [logging in to generate an event 1-3](#page-14-1) [login process 3-2](#page-43-1)

### **M**

[Mail Service 4-1](#page-68-0) [defined 4-1](#page-68-1) [in a clustered environment 4-3,](#page-70-0) [4-10](#page-77-1) [in campaign data flow 1-9](#page-20-5) [setting properties 1-13](#page-24-0) [using JSP tags 1-2](#page-13-7) [mailmanger command 4-15](#page-82-0) [map, image 2-4](#page-29-2) [mapping servlets 3-5](#page-46-1) [metadata for documents. See attributes for](#page-35-2) documents. [methods, AdjustmentDetail 3-21](#page-62-0) [methods, DiscountPresentation 3-14](#page-55-2) [methods, OrderAdjustment 3-19](#page-60-1) [methods, ShoppingCart 3-18](#page-59-0) [MIME types 1-9,](#page-20-6) [2-12–](#page-37-1)[2-14,](#page-39-0) [4-2](#page-69-2) [Money objects, currency for 3-19,](#page-60-0) [3-21](#page-62-2)

### **O**

[objects, AdjustmentDetail 3-16](#page-57-0) [objects, DiscountPresentation 3-13](#page-54-1) [objects, OrderAdjustment 3-16](#page-57-1) [order discounts 3-11,](#page-52-0) [3-17](#page-58-0) [order subtotal 3-11,](#page-52-2) [3-18](#page-59-1) [OrderAdjustment methods 3-19](#page-60-1) [OrderAdjustment object 3-16](#page-57-1)

### **P**

[P13NAuthFilter 1-13,](#page-24-9) [3-3](#page-44-1) [Pipeline component, PriceOrder 1-11](#page-22-5) [Pipeline component, ShoppingCart 1-11](#page-22-6) [Pipelines 1-11](#page-22-7) [plug-ins 2-5](#page-30-6) [pop-up windows 1-13,](#page-24-10) [2-4](#page-29-3) [ports,](#page-77-5)[listen](#page-77-5)[4-10](#page-77-5) [PostLoginProcessor Webflow component](#page-43-2) 3-2 [price, adjusted base 3-11](#page-52-0)

[price. See also order subtotal.](#page-52-0) [PriceOrder Pipeline component 1-11](#page-22-5) Pricing Service [definition 3-10](#page-51-1) [example of order discount 3-22](#page-63-0) [example of shipping discount 3-24](#page-65-0) [in campaign data flow 1-11](#page-22-8) [instantiating an OrderAdjustment object](#page-57-2) 3-16 [printing product documentation viii](#page-7-1) [priorities, query 2-3](#page-28-0) [profile, customer 1-13,](#page-24-6) [3-2](#page-43-0) [profiles, customer 1-2,](#page-13-10) [1-13,](#page-24-1) [3-4](#page-45-0) [properties for documents. See attributes for](#page-35-2) documents. [property sets 4-3](#page-70-2)

# **Q**

queries [avoiding conflicts 3-9](#page-50-2) [choosing from multiple 1-7](#page-18-8) [in <ad:adTarget> tag 3-9](#page-50-2) [searching for documents 2-2](#page-27-3) [query priorities 2-3](#page-28-0)

## **R**

[related information viii](#page-7-2) [role in developing campaigns, Business](#page-12-0) Analyst (BA) 1-1 [role in developing campaigns, Business](#page-12-1) Engineer (BE) 1-1

## **S**

[sample data 2-8](#page-33-0) [sample web application, e-commerce 3-7](#page-48-0) [scenario actions 4-1](#page-68-2) [adTarget JSP tag 3-10](#page-51-2) [in campaign data flow 1-2](#page-13-11)

[priority for ad queries 2-3](#page-28-2) [sending e-mail 1-9,](#page-20-7) [4-1,](#page-68-3) [4-6](#page-73-2) [Scenario Service 1-2,](#page-13-12) [1-5](#page-16-0) [SCENARIO\\_END\\_STATE Database Table](#page-86-3) 5-3 [scenarios 1-5,](#page-16-1) [1-9,](#page-20-8) [4-5](#page-72-0) [schema for WebLogic Commerce Server and](#page-84-1) Personalization Server 5-1 [script, send-mail wrapper 4-10](#page-77-4) [scriptlets, Java 3-1,](#page-42-0) [3-6](#page-47-2) [segments, customer 1-2](#page-13-6) [send-mail wrapper script 4-10](#page-77-4) [servlet mapping 3-5](#page-46-1) [shipping costs 3-11,](#page-52-3) [3-16–](#page-57-3)[3-21](#page-62-0) [Shockwave files 1-13,](#page-24-11) [2-5,](#page-30-4) [2-10](#page-35-0) [shopping cart 1-4,](#page-15-0) [1-11,](#page-22-9) [3-11–](#page-52-0)[3-17](#page-58-1) [shopping cart line 3-13](#page-54-2) [ShoppingCart methods 3-18](#page-59-0) [ShoppingCart Pipeline component 1-11](#page-22-6) [subtotal. See order subtotal](#page-59-1) [support, technical ix](#page-8-1)

## **T**

[target window for HTML links 2-4](#page-29-3) [tax-calculation service 1-11](#page-22-10) [troubleshooting, anonymous users and](#page-13-1) campaigns 1-2

## **U**

users [anonymous users and campaigns 1-2](#page-13-1)

### **W**

web applications [e-commerce sample 3-7](#page-48-0) [home page 3-6](#page-47-1) [web.xml 3-3](#page-44-2) [Webflow](#page-24-12)[1-13,](#page-24-12)[3-2](#page-43-3)

[weblogic.xml 3-3](#page-44-3) [windows, pop-up 1-13,](#page-24-10) [2-4](#page-29-3) [wrapper script, send-mail 4-10](#page-77-4)